# **Model 500B Series**

## **Laser Diode Drivers**

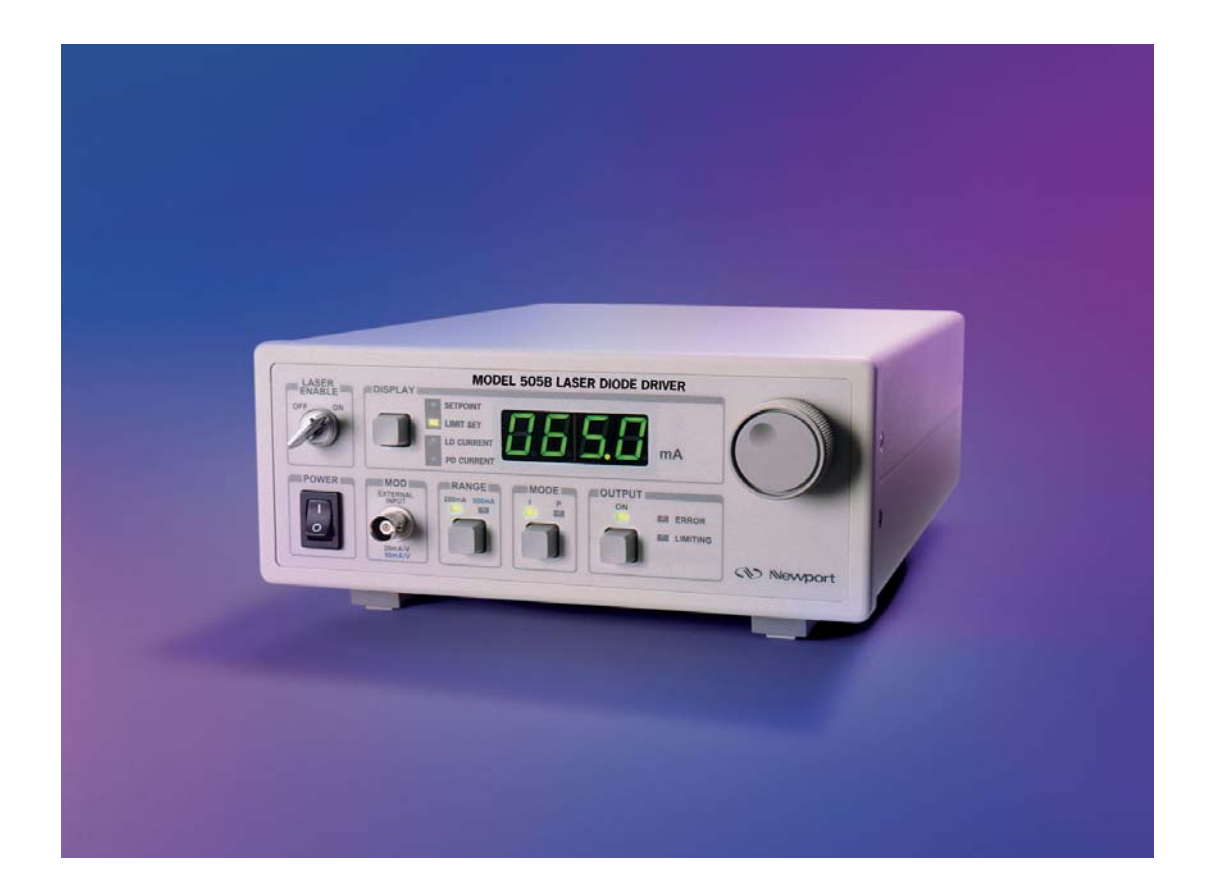

## **User's Manual**

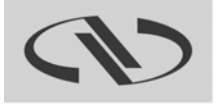

**Newport** Experience | Solutions

### **EU Declaration of Conformity**

We declare that the accompanying product, identified with the  $\textsf{C}\,\textsf{E}$  mark, complies with requirements of the Electromagnetic Compatibility Directive, 2001/108/EC and the Low Voltage Directive 2006/95/EC.

Model Number: Model 500B Series Laser Diode Drivers

Year  $\mathsf{\mathfrak{C}}\mathsf{\mathfrak{C}}$  mark affixed: 2003

**Type of Equipment:** Electrical equipment for measurement, control and laboratory use

Standards Applied:

Compliance was demonstrated to the following standards to the extent applicable:

BS EN61326-1: 2006 "Electrical equipment for measurement, control and laboratory use – EMC requirements"

BS EN 61010-1:2010, "Safety requirements for electrical equipment for measurement, control and laboratory use"

Todd Mcforlered

Todd McFarland Senior Electrical Engineer 31950 E Frontage Rd Bozeman, MT, USA

### **Warranty**

Newport Corporation warrants that this product will be free from defects in material and workmanship and will comply with Newport's published specifications at the time of sale for a period of one year from date of shipment. If found to be defective during the warranty period, the product will either be repaired or replaced at Newport's option.

To exercise this warranty, write or call your local Newport office or representative, or contact Newport headquarters in Irvine, California. You will be given prompt assistance and return instructions. Send the product, freight prepaid, to the indicated service facility. Repairs will be made and the instrument returned freight prepaid. Repaired products are warranted for the remainder of the original warranty period or 90 days, whichever first occurs.

#### **Limitation of Warranty**

The above warranties do not apply to products which have been repaired or modified without Newport's written approval, or products subjected to unusual physical, thermal or electrical stress, improper installation, misuse, abuse, accident or negligence in use, storage, transportation or handling. This warranty also does not apply to fuses, batteries, or damage from battery leakage.

THIS WARRANTY IS IN LIEU OF ALL OTHER WARRANTIES, EXPRESSED OR IMPLIED, INCLUDING ANY IMPLIED WARRANTY OF MERCHANTABILITY OR FITNESS FOR A PARTICULAR USE. NEWPORT CORPORATION SHALL NOT BE LIABLE FOR ANY INDIRECT, SPECIAL, OR CONSEQUENTIAL DAMAGES RESULTING FROM THE PURCHASE OR USE OF ITS PRODUCTS.

First printing 2003

© 2003 by Newport Corporation, Irvine, CA. All rights reserved. No part of this manual may be reproduced or copied without the prior written approval of Newport Corporation.

This manual has been provided for information only and product specifications are subject to change without notice. Any change will be reflected in future printings.

Newport Corporation 1791 Deere Avenue Irvine, CA, 92606 USA Part No. 90036888\_03 December 2013

#### **Confidentiality & Proprietary Rights Reservation of Title:**

The Newport programs and all materials furnished or produced in connection with them ("Related Materials") contain trade secrets of Newport and are for use only in the manner expressly permitted. Newport claims and reserves all rights and benefits afforded under law in the Programs provided by Newport Corporation.

Newport shall retain full ownership of Intellectual Property Rights in and to all development, process, align or assembly technologies developed and other derivative work that may be developed by Newport. Customer shall not challenge, or cause any third party to challenge the rights of Newport.

#### **Preservation of Secrecy and Confidentiality and Restrictions to Access:**

Customer shall protect the Newport Programs and Related Materials as trade secrets of Newport, and shall devote its best efforts to ensure that all its personnel protect the Newport Programs as trade secrets of Newport Corporation. Customer shall not at any time disclose Newport's trade secrets to any other person, firm, organization, or employee that does not need (consistent with Customer's right of use hereunder) to obtain access to the Newport Programs and Related Materials. These restrictions shall not apply to information (1) generally known to the public or obtainable from public sources; (2) readily apparent from the keyboard operations, visual display, or output reports of the Programs; 3) previously in the possession of Customer or subsequently developed or acquired without reliance on the Newport Programs; or (4) approved by Newport for release without restriction.

#### **Trademarks**

The Newport logo is a registered trademark of Newport Corporation in Austria, Barbados, Benelux, Canada, the People's Republic of China, Denmark, France, Germany, Great Britain, Ireland, Japan, the Republic of Korea, Spain, Sweden, and the United State. Newport is a registered trademark of Newport Corporation in Austria, Barbados, Benelux, the People's Republic of China, Denmark, France, Germany, Ireland, Japan, the Republic of Korea, Spain, and Sweden.

#### **Service Information**

This section contains information regarding factory service for the source. The user should not attempt any maintenance or service of the system or optional equipment beyond the procedures outlined in this manual. Any problem that cannot be resolved should be referred to Newport Corporation.

### **Technical Support Contacts**

#### **North America & Asia Europe**

**Newport Corporation Service Dept.**  1791 Deere Ave. Irvine, CA 92606 Telephone: (949) 253-1694 Telephone: (800) 222-6440 x31694

Newport/MICRO-CONTROLE S.A. Zone Industrielle 45340 Beaune la Rolande, FRANCE Telephone: (33) 02 38 40 51 56

**Asia** 

#### **Newport Opto-Electronics Technologies**

中国 上海市 爱都路 253号 第3号楼 3层 C部位, 邮编 200131 253 Aidu Road, Bld #3, Flr 3, Sec C, Shanghai 200131, China Telephone: +86-21-5046 2300 Fax: +86-21-5046 2323

#### **Newport Corporation Calling Procedure**

If there are any defects in material or workmanship or a failure to meet specifications, promptly notify Newport's Returns Department by calling 1-800-222- 6440 or by visiting our website at www.newport.com/returns within the warranty period to obtain a **Return Material Authorization Number (RMA#)**. Return the product to Newport Corporation, freight prepaid, clearly marked with the RMA# and we will either repair or replace it at our discretion. Newport is not responsible for damage occurring in transit and is not obligated to accept products returned without an RMA#.

E-mail: rma.service@newport.com

When calling Newport Corporation, please provide the customer care representative with the following information:

- Your Contact Information
- Serial number or original order number
- Description of problem (i.e., hardware or software)

To help our Technical Support Representatives diagnose your problem, please note the following conditions:

- Is the system used for manufacturing or research and development?
- What was the state of the system right before the problem?
- Have you seen this problem before? If so, how often?
- Can the system continue to operate with this problem? Or is the system nonoperational?
- Can you identify anything that was different before this problem occurred?

*This page is intentionally left blank* 

 $\overline{2}$ 

## **Table of Contents**

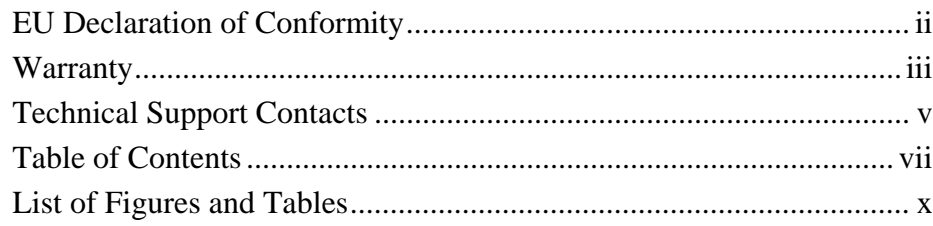

# 1 Safety Precautions

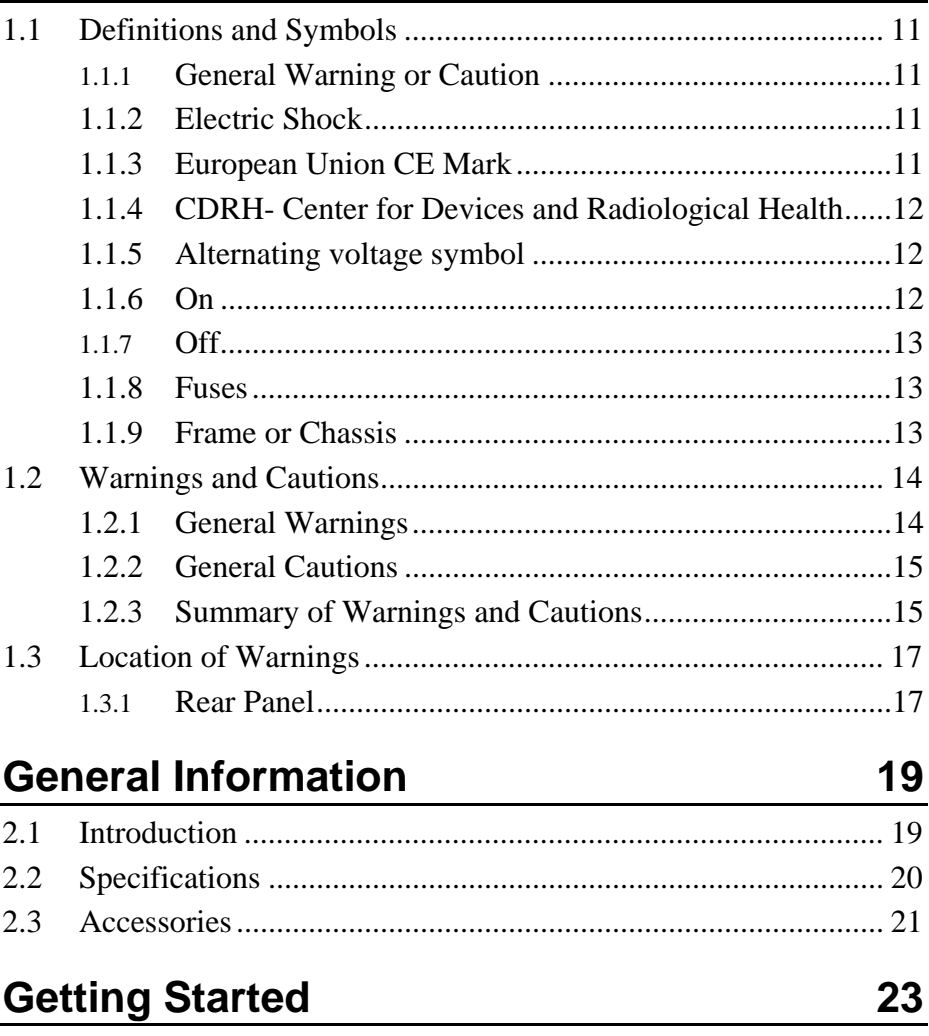

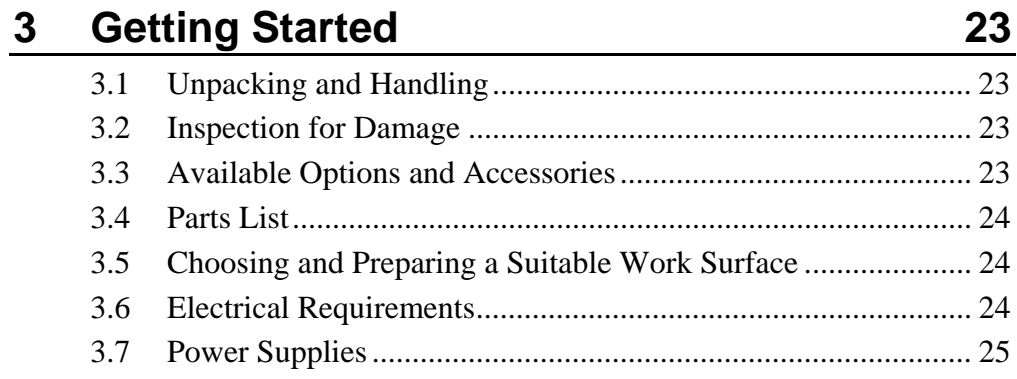

 $11$ 

#### $\overline{4}$ **System Operation**

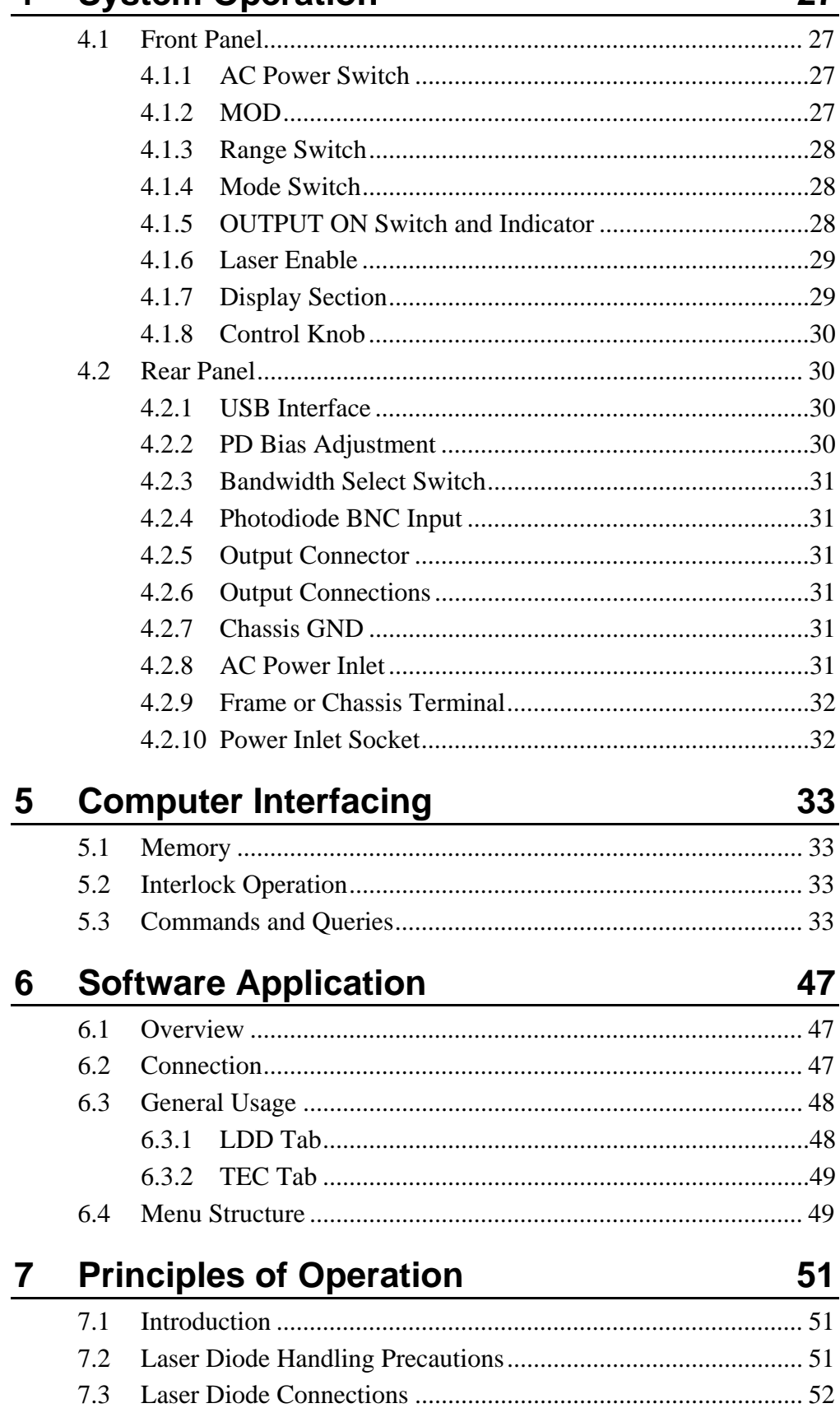

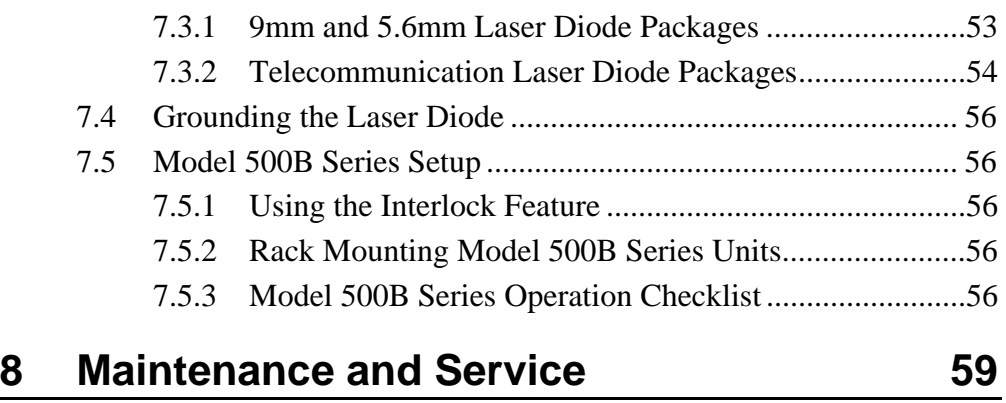

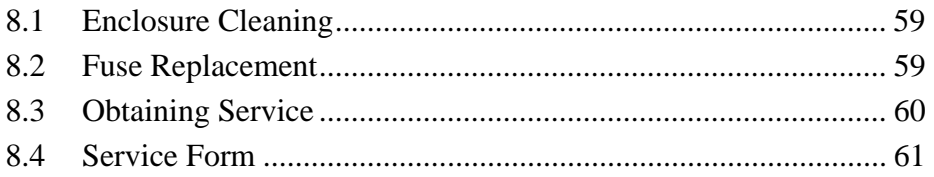

## **List of Figures**

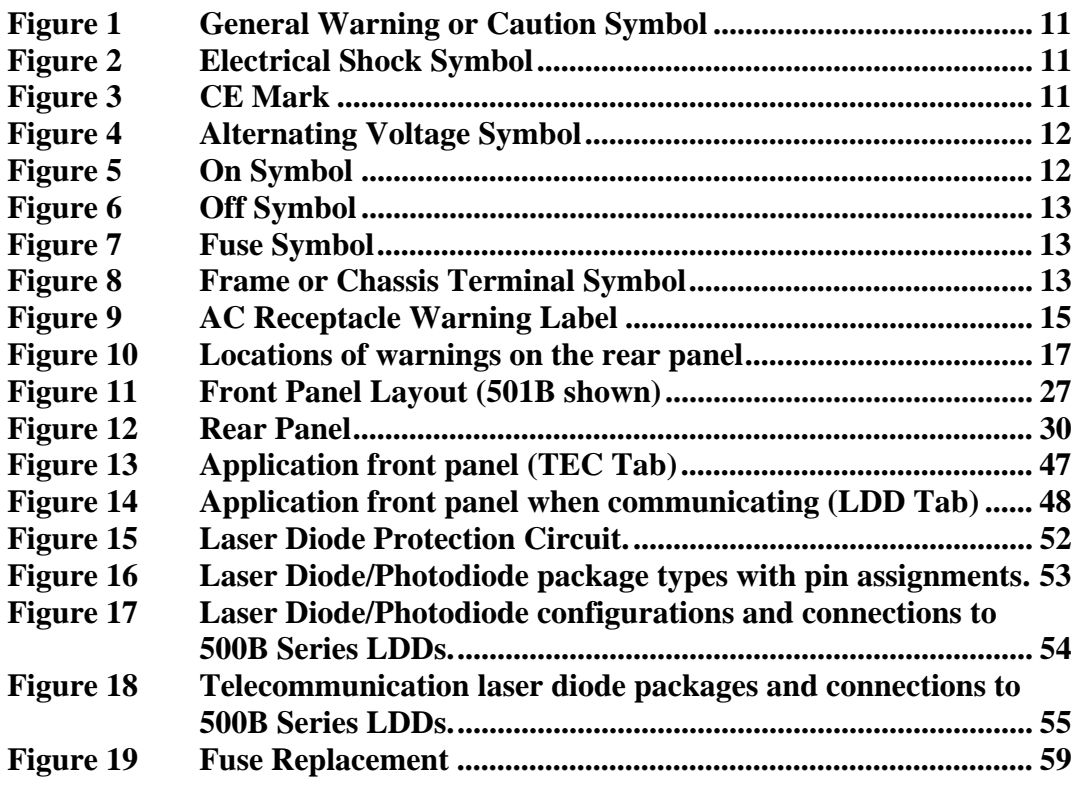

## **List of Tables**

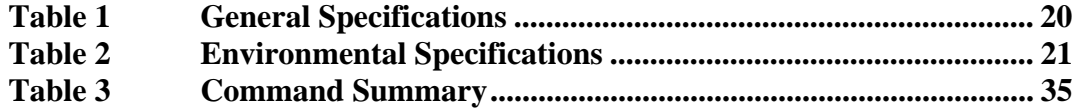

## **1 Safety Precautions**

### **1.1 Definitions and Symbols**

The following terms and symbols are used in this documentation and also appear on the Model 500B Series Laser Diode Drivers where safety-related issues occur.

#### **1.1.1 General Warning or Caution**

*Figure 1 General Warning or Caution Symbol* 

The Exclamation Symbol in the figure above appears in Warning and Caution tables throughout this document. This symbol designates an area where personal injury or damage to the equipment is possible.

#### **1.1.2 Electric Shock**

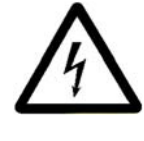

*Figure 2 Electrical Shock Symbol* 

The Electrical Shock Symbol in the figure above appears throughout this manual. This symbol indicates a hazard arising from dangerous voltage. Any mishandling could result in irreparable damage to the equipment, and personal injury or death.

### **1.1.3 European Union CE Mark**

*Figure 3 CE Mark* 

The presence of the CE Mark on Newport Corporation equipment means that it has been designed, tested and certified as complying with all applicable European Union (CE) regulations and recommendations.

CE

#### **1.1.4 CDRH- Center for Devices and Radiological Health**

Model 500B Series Laser Diode Drivers has been designed and tested to comply with all applicable Center for Devices and Radiological Health (CDRH) regulations and recommendations. Within FDA, the Center for Devices and Radiological Health (CDRH) develops and implements national programs to protect the public health in the fields of radiation-emitting electronic products.

### **1.1.5 Alternating voltage symbol**

**~**

*Figure 4 Alternating Voltage Symbol* 

This international symbol implies an alternating voltage or current.

**1.1.6 On** 

*Figure 5 On Symbol* 

The On Symbol in the figure above represents a power switch position on the Model 500B Series Laser Diode Drivers. This symbol represents a Power On condition.

### **1.1.7 Off**

*Figure 6 Off Symbol* 

The Off Symbol in the figure above represents a power switch position on the Model 500B Series Laser Diode Drivers. This symbol represents a Power Off condition.

#### **1.1.8 Fuses**

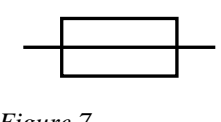

*Figure 7 Fuse Symbol* 

The fuse symbol in the figure above identifies the fuse location on the Model 500B Series Laser Diode Drivers.

### **1.1.9 Frame or Chassis**

*Figure 8 Frame or Chassis Terminal Symbol* 

The symbol in the figure above appears on the Model 500B Series Laser Diode Drivers. This symbol identifies the frame or chassis terminal

### **1.2 Warnings and Cautions**

The following are definitions of the Warnings, Cautions and Notes that are used throughout this manual to call your attention to important information regarding your safety, the safety and preservation of your equipment or an important tip.

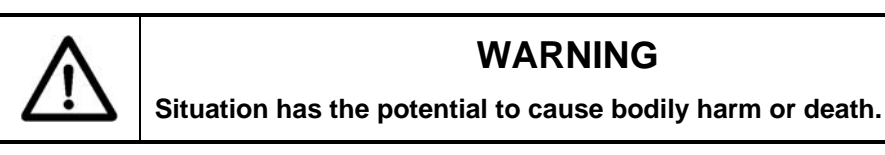

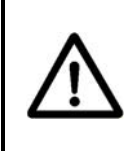

### **CAUTION**

**Situation has the potential to cause damage to property or equipment.** 

### **NOTE**

Additional information the user or operator should consider.

### **1.2.1 General Warnings**

Observe these general warnings when operating or servicing this equipment:

- Heed all warnings on the unit and in the operating instructions.
- Do not use this equipment in or near water.
- This equipment is grounded through the grounding conductor of the power cord.
- Route power cords and other cables so they are not likely to be damaged.
- Disconnect power before cleaning the equipment. Do not use liquid or aerosol cleaners; use only a damp lint-free cloth.
- Lockout all electrical power sources before servicing the equipment.
- $\bullet$  To avoid fire hazard, use only the specified fuse(s) with the correct type number, voltage and current ratings as referenced in the appropriate locations in the service instructions or on the equipment. Only qualified service personnel should replace fuses.
- To avoid explosion, do not operate this equipment in an explosive atmosphere.
- Qualified service personnel should perform safety checks after any service.

#### **1.2.2 General Cautions**

Observe these cautions when operating or servicing this equipment:

• Before applying power, carefully read the warning label placed over the AC power input receptacle in back of the instrument.

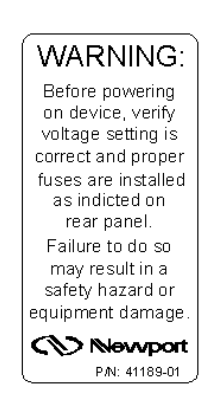

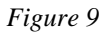

*Figure 9 AC Receptacle Warning Label* 

- If this equipment is used in a manner not specified in this manual, the protection provided by this equipment may be impaired.
- To prevent damage to equipment when replacing fuses, locate and correct the problem that caused the fuse to blow before re-applying power.
- Do not block ventilation openings.
- Use only the specified replacement parts.
- Follow precautions for static sensitive devices when handling this equipment.
- This product should only be powered as described in the manual.
- There are no user-serviceable parts inside the Model 500B Series Laser Diode Drivers.
- To prevent damage to the equipment, read the instructions in the equipment manual for proper input voltage.
- Adhere to good laser safety practices when using this equipment.

#### **1.2.3 Summary of Warnings and Cautions**

The following general warning and cautions are applicable to this instrument:

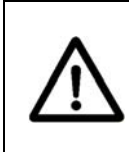

#### **WARNING**

**Before operating the Model 500B Series Laser Diode Drivers, please read and understand all of Section 1.**

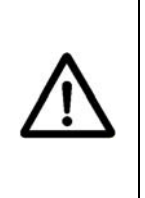

**Do not attempt to operate this equipment if there is evidence of shipping damage or you suspect the unit is damaged. Damaged equipment may present additional hazards to you. Contact Newport technical support for advice before attempting to plug in and operate damaged equipment.** 

**WARNING** 

### **WARNING**

**To avoid electric shock, connect the instrument to properly earth-grounded, 3-prong receptacles only. Failure to observe this precaution can result in severe injury.** 

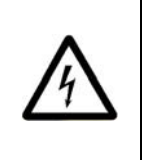

#### **WARNING**

**To reduce the risk of electric shock or damage to the instrument, turn the power switch off and disconnect the power cord before replacing a fuse.** 

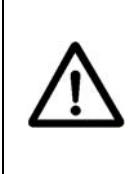

#### **WARNING**

**Before cleaning the enclosure of the Model 500B Series Laser Diode Drivers, the AC power cord must be disconnected from the wall socket.** 

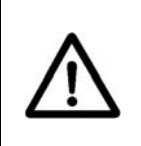

### **CAUTION**

**Make sure that the selector is set at the position which corresponds to your mains voltage.** 

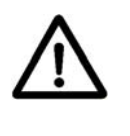

### **CAUTION**

**There are no user serviceable parts inside the Model 500B Series Laser Diode Drivers. Work performed by persons not authorized by Newport Corporation will void the warranty. For instructions on obtaining warranty repair or service, please refer to Section 8.**

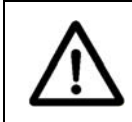

### **CAUTION**

**All units are factory preset to operate at 108-132VAC, 60Hz** 

### **1.3 Location of Warnings**

### **1.3.1 Rear Panel**

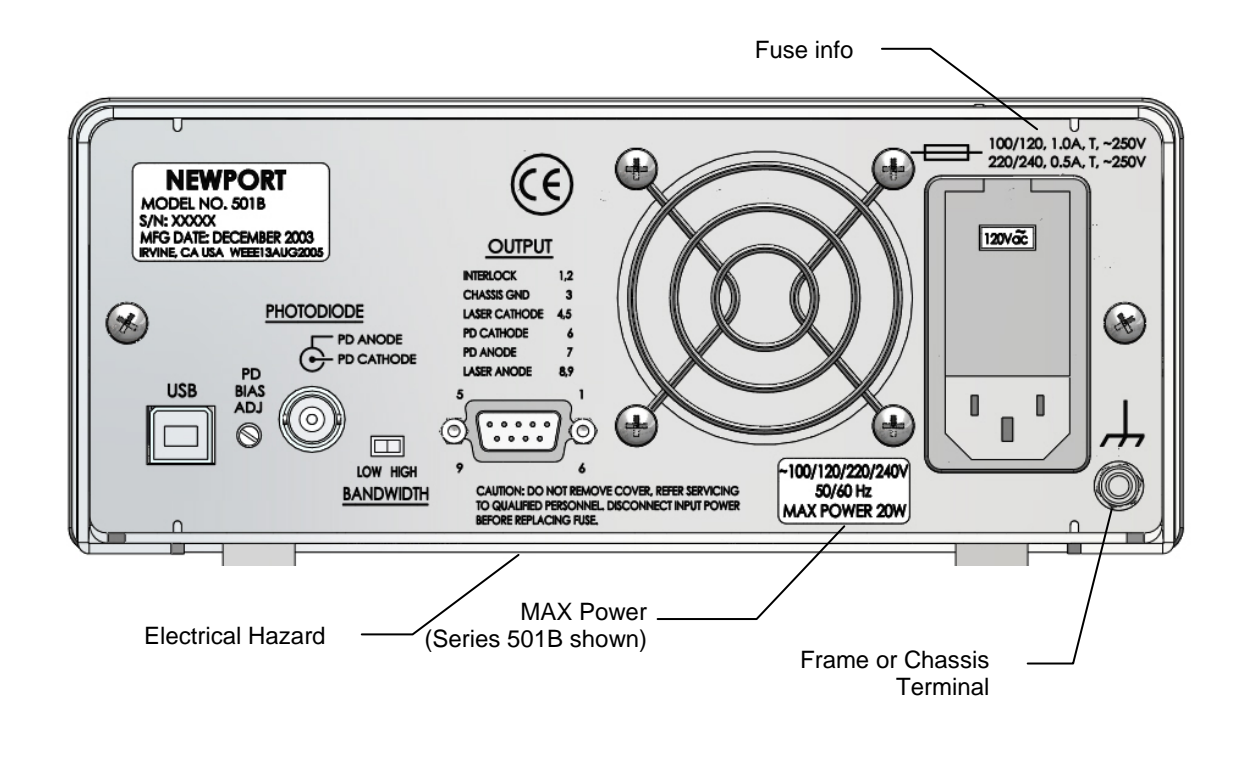

*Figure 10 Locations of warnings on the rear panel* 

### **NOTE**

The Model 500B-Series Laser Diode Drivers are intended for use in an industrial laboratory environment. Use of these products in other environments, such as residential, may result in electromagnetic compatibility difficulties due to conducted as well as radiated disturbances.

#### **Waste Electrical and Electronic Equipment (WEEE)**

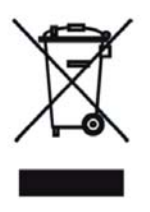

*Figure 11 WEEE Directive Symbol* 

This symbol on the product or on its packaging indicated that this product must not be disposed of with regular waste. Instead, it is the user responsibility to dispose of waste equipment according to the local laws. The separate collection and recycling of the waste equipment at the time of disposal will help to conserve natural resources and ensure that it is recycled in a manner that protects human health and the environment. For information about where the user can drop off the waste equipment for recycling, please contact your local Newport Corporation representative.

## **2 General Information**

#### **2.1 Introduction**

The **500B Series Laser Diode Drivers** offer all the performance of the most advanced drivers for a fraction of the price. All models are electrically quiet and stable enough for use in the most demanding applications such as spectroscopy, fiber optic communications and all disciplines requiring highly stable optical power from a laser.

Intuitive front panel controls make these instruments extremely simple to use. There are two operating modes: constant current and constant laser power.

Dual current-level selection lets you optimize current resolution settings by precisely varying the output to the laser diode.

Comprehensive laser diode safety features and user safety have been thoroughly analyzed and designed into every 500B Series Laser Diode Driver, complying with CE and CDRH standards. Refer to Section 1, Safety Precautions for more details.

Redundant FET and relay shorting circuits protect the laser diode at the beginning of the slow turn-on sequence. After a short delay, the output current slowly ramps to your preset operating level. The current limit setting is fully independent.

External analog modulation allows you to control the voltage or modulate the output. In the high bandwidth mode, you can modulate the laser up to 1000 kHz (**Model 501B**). For precision laser output power control, or wavelength tuning with external control circuitry, you can slowly modulate the laser output in the low bandwidth mode and maintain low noise operation.

#### **Additional Features**

- A monitor photodiode can be reverse biased from 0–5V with no external power supply
- Preset output current or laser power level
- USB Interface
- Fully independent current limit

### **2.2 Specifications**

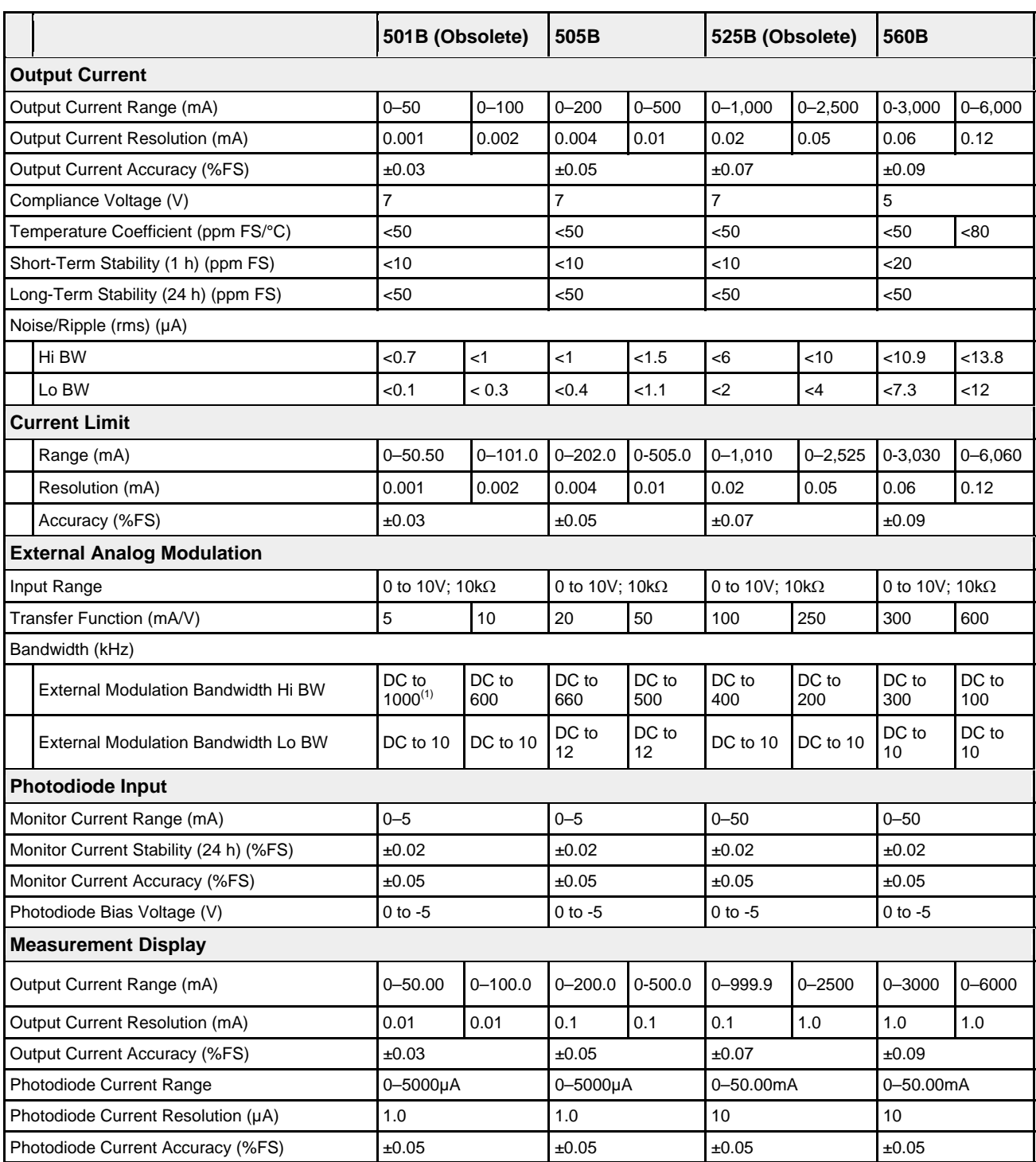

(1) When 501B pin 3 (chassis) is connected to either anode or cathode the bandwidth may decrease to 700kHz.

*Table 1 General Specifications* 

#### Environmental Specifications

| <b>Voltage Requirements</b>             | $\sim$ 100/120/220/240 VAC, 50/60Hz                                                                |
|-----------------------------------------|----------------------------------------------------------------------------------------------------|
| <b>Power Requirements</b>               | 501B MAX POWER = $20W$<br>505B MAX POWER = $30W$<br>525B MAX POWER = 60W<br>560B MAX POWER = $90W$ |
| Chassis Ground                          | 4 mm banana jack                                                                                   |
| Size $(H \times W \times D)$ [in. (mm)] | 3.5 (88) x 8.5 (215) x 12.6 (320)                                                                  |
| Mainframe Weight [lb (kg)]              | 8.9(4.05)                                                                                          |
| <b>Operating Temperature</b>            | $0^{\circ}$ C to 40 $^{\circ}$ C<br>(<90% humidity non-condensing)                                 |
| Storage Temperature                     | -40 $^{\circ}$ C to + 70 $^{\circ}$ C<br>(<90% humidity non-condensing)                            |
| Relative Humidity, Storage              | <90% humidity non-condensing                                                                       |
| Altitude                                | <3000 meters (10000 feet)                                                                          |
| <b>Installation Category</b>            | Ш                                                                                                  |
| <b>Pollution Degree</b>                 | $\overline{c}$                                                                                     |
| Use Location                            | Indoor use only                                                                                    |
| <b>Laser Safety Features</b>            | Output On/Off keyswitch, interlock, output delay<br>(meets CDRH US21 CFR 1040.10)                  |
| Output Connectors Interlock/Photodiode  | 9-pin female D-sub                                                                                 |
| Output Connectors External Photodiode   | <b>BNC</b>                                                                                         |
| <b>Output Connectors Modulation</b>     | <b>BNC</b>                                                                                         |

*Table 2 Environmental Specifications* 

### **2.3 Accessories**

The Model 500B Series Laser Diode Drivers come with a line cord for connection to AC power. To order accessories use the following part numbers:

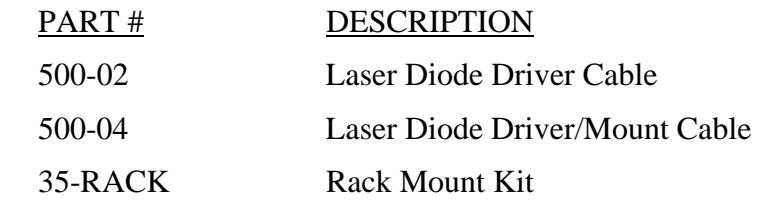

*This page is intentionally left blank* 

## **3 Getting Started**

### **3.1 Unpacking and Handling**

It is recommended that the Model 500B Series Laser Diode Drivers be unpacked in a lab environment or work site. Unpack the system carefully; small parts and cables are included with the instrument. Inspect the box carefully for loose parts before disposing of the packaging. You are urged to save the packaging material in case you need to ship your equipment in the future.

### **3.2 Inspection for Damage**

The Model 500B Series Laser Diode Drivers are carefully packaged at the factory to minimize the possibility of damage during shipping. Inspect the box for external signs of damage or mishandling. Inspect the contents for damage. If there is visible damage to the instrument upon receipt, inform the shipping company and Newport Corporation immediately.

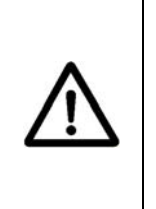

#### **WARNING**

**Do not attempt to operate this equipment if there is evidence of shipping damage or you suspect the unit is damaged. Damaged equipment may present additional hazards to you. Contact Newport technical support for advice before attempting to plug in and operate damaged equipment.** 

### **3.3 Available Options and Accessories**

Model 500B Laser Diode Drivers:

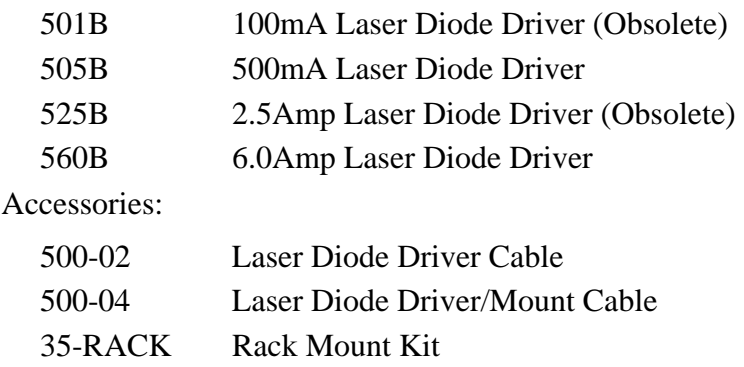

Newport Corporation also supplies temperature controlled mounts, lenses, and other accessories. Please consult with your representative for additional information.

#### **3.4 Parts List**

The following is a list of parts included with the Model 500B Series Laser Diode Drivers:

- 1. User's manual (CD)
- 2. Power cord
- 3. Laser Diode Driver
- 4. Laser Diode Driver Cable (Optional)
- 5. Laser Diode Driver/Mount Cable (Optional)
- 6. Rack Mount Kit (Optional)
- 7. Certificate of Calibration

If you are missing any hardware or have questions about the hardware you have received, please contact Newport Corporation.

#### **3.5 Choosing and Preparing a Suitable Work Surface**

The Model 500B Series Laser Diode Drivers may be placed on any reasonably firm table or bench during operation. The front legs of the unit can be pulled out to tilt the unit at an angle, if desired.

#### **3.6 Electrical Requirements**

Before attempting to power up the unit for the first time, the following precautions must be followed:

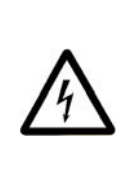

#### **WARNING**

**To avoid electric shock, connect the instrument to properly earth-grounded, 3-prong receptacles only. Failure to observe this precaution can result in severe injury.** 

- Have a qualified electrician verify the wall socket that will be used is properly polarized and properly grounded.
- Provide adequate distance between the Model 500B Series Laser Diode Drivers and adjacent walls for ventilation purposes. Approximately 2 inch spacing for all surfaces is adequate.
- Set the mains selector tumbler to the voltage that matches the power outlet AC voltage.

 AC power is supplied through the rear panel input power connector which provides in-line transient protection and RF filtering. The input power connector contains the fuses and the switch to select series or parallel connection of the transformer primaries for operation at 100VAC, 120VAC, 220VAC or 240VAC

*This page is intentionally left blank* 

## **4 System Operation**

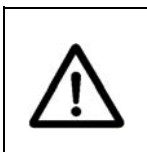

### **WARNING**

**Before operating the Model 500B Series Laser Diode Drivers, please read and understand all of Section 1.** 

#### **4.1 Front Panel**

The front panel of the Model 500B Series Laser Diode Driver is arranged for easy operation. Seven distinct areas, each with a specific set of related functions, and a control knob are located on the front panel, as shown in Figure 12 below.

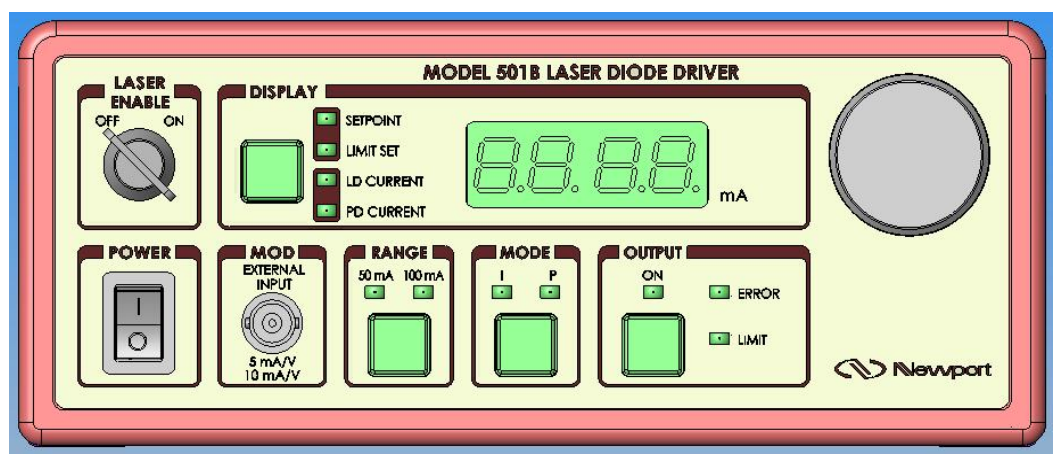

#### **4.1.1 AC Power Switch**

When AC power is turned on the unit starts up in a default configuration with the OUTPUT off and the display in the SETPOINT mode. The power switch is located in the lower left corner of the instrument front panel.

#### **4.1.2 MOD**

Modulation of the laser diode by an external signal source through the MOD input BNC only available in the CURRENT mode. The output current level to the laser diode can be set using external voltage source or it can be modulated with a function generator signal. Any input modulation signal is added to the DC drive current level set by the front panel control knob. The

*Figure 12 Front Panel Layout (501B shown)* 

gain ranges noted below the BNC correspond to the low or high RANGE. A bandwidth selection switch on the back panel introduces a dampening filter in the output control loop to reduce the output noise when external modulation is not required. If the output drive current does not respond to a modulation frequency above 10kHz, check the switch to make sure it is not in the LOW bandwidth position.

### **4.1.3 Range Switch**

Each Model 500B series unit has two output current ranges. Before turning the output on, the RANGE must be selected.

### **4.1.4 Mode Switch**

The Model 500B Series Laser Diode Drivers have two modes of operation; constant current (I) and constant optical power (P). Mode selection can only be made when the OUTPUT is OFF.

In the "I" mode the output drive current to the laser diode is held at a constant level. The output of the laser diode can be modulated in this mode by connecting an external signal source to the MOD input on the front panel.

The Model 500B Series can be used with a monitor photodiode and can be operated in a constant optical power mode. Reverse voltage biasing of the photodiode is a standard feature that improves the dynamic range and frequency response of a laser diode. In the "P" mode the output current to the laser diode is controlled in response to the monitor photodiode current to maintain a constant output optical power. As a laser diode ages or the temperature of the laser diode increases more output drive current is required to maintain a constant optical power level. The output current LIMIT prevents the laser diode from exceeding its maximum current rating. The laser diode cannot be modulated in the POWER mode.

### **4.1.5 OUTPUT ON Switch and Indicator**

The switch will activate the ON LED and allow current flow to the laser diode after an approximately 4 second delay. Current will not flow unless the laser diode is correctly connected, the "LASER ENABLE" key switch is activated, and pin 1 and 2 of the back panel interlock feature are shorted.

#### **ERROR Indicator LED**

The following conditions will cause the red ERROR LED and its protection circuitry to activate, automatically shutting off the output:

- a. An open circuit in the laser diode package or cabling.
- b. If the forward voltage drop of a laser diode (or series arrangements of multiple diodes) exceeds the compliance voltage specified in Table 1.
- c. Over-modulating the external voltage input to cause the laser output current to exceed the previously set limit value.
- d. Some external transient events that could damage the laser.

Once the fault is corrected, the OUTPUT ON switch must be pushed once to clear the error indication, and a second time to restore current to the laser diode.

#### **LIMIT Indicator LED**

A soft limit occurs when the output current gradually exceeds a preset value, clamping the current flow at that level and causing the LIMIT LED to blink until the threshold is no longer exceeded. A hard limit, indicated by a solid yellow LED and the ERROR LED will occur if the external input is over modulated when first attempting to turn on the output. The error must be cleared before normal operation can occur.

### **4.1.6 Laser Enable**

This key switch is a safety feature that allows an OUTPUT about 4 seconds after being turned on. The key may only be removed in the OFF position.

### **4.1.7 Display Section**

The display located in the top center of the front panel is a 4 digit green LED array. It reads current in mA for all Series 500B models. Pushing the switch repeatedly, cycles through display values as described below. Display modes can be toggled when the output is either ON or OFF.

### **SETPOINT Display**

This mode allows setting diode current levels with the control knob before actually turning on the output. If constant current (I) mode is selected, the current setpoint corresponds to output laser diode current. If constant optical power (P) mode is selected, the current setpoint corresponds to monitor photodiode current.

### **LIMIT SET Display**

This mode allows setting diode current limit level with the control knob.

### **LD CURRENT Display**

This readout measures actual current flow in milli-Amps to the laser diode. The current level will drop to zero when the output is OFF. The display shows the average output drive current if the laser diode is modulated with a varying external input waveform.

### **PD CURRENT Display**

Using the monitor photodiode current (Im) displayed, a conversion table supplied by the diode manufacturer will indicate actual optical power level.

#### **4.1.8 Control Knob**

Located on the right side of the front panel, this knob is used to set the appropriate drive current when the display is in either SETPOINT or LIMIT SET modes.

#### **4.2 Rear Panel**

The Model 500B Series rear panel shows the OUTPUT connectors, a REMOTE/LOCAL switch, the photodiode reverse voltage BIAS ADJUST screw, a photodiode BNC input, the BANDWIDTH selection switch, and the AC power inlet.

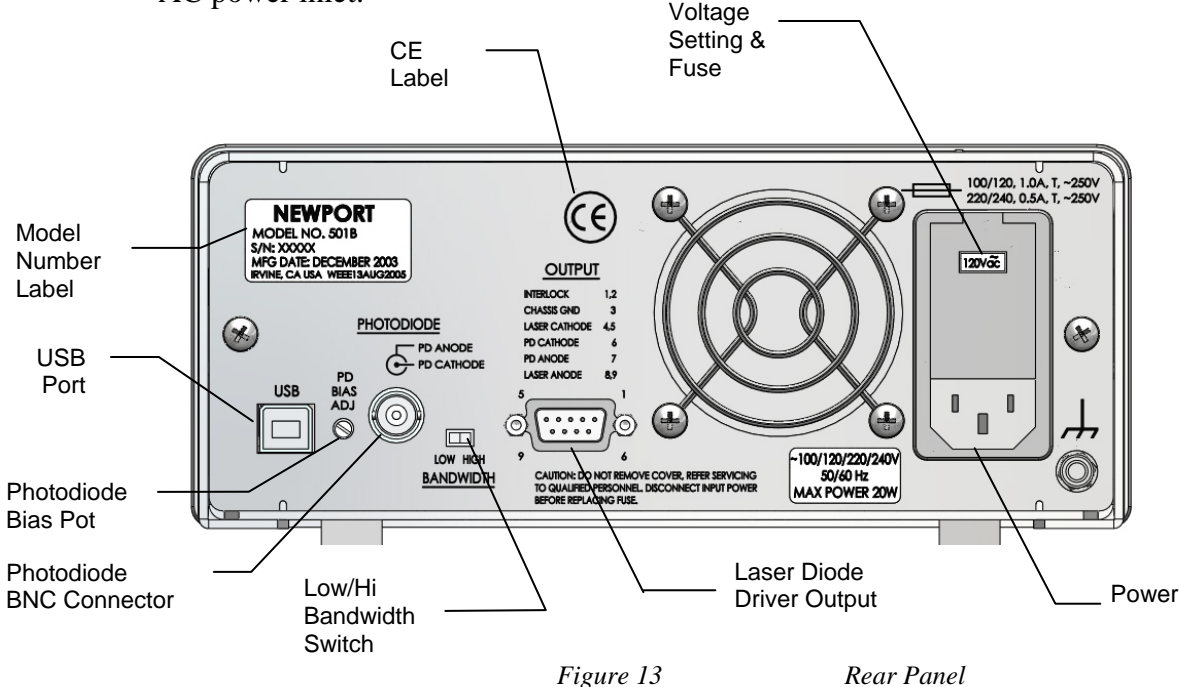

#### **4.2.1 USB Interface**

The instrument is designed to communicate with standard USB interfaces. The cable required is a USB A/ B connection cable.

#### **4.2.2 PD Bias Adjustment**

A monitor photodiode may be reverse biased up to -5 volts using the PD BIAS adjustment screw. In the farthest clockwise position the photodiode is zero biased. Turning the screw counter-clockwise increases the bias voltage.

### **4.2.3 Bandwidth Select Switch**

Setting the bandwidth select switch LOW dampens the output response, thereby reducing noise levels in the 0-10kHz modulation range. Modulation rates above 10kHz require a faster output response requiring the bandwidth selection switch to be set to the HIGH position. The maximum modulation frequency depends on the drive capabilities specified in Table 1.

### **4.2.4 Photodiode BNC Input**

The photodiode input connector is used to attach a stand-alone photodiode. The BNC is connected in parallel with pin 6 (cathode) and pin 7 (anode) of the D-Sub 9 output connector. The center terminal of the BNC is the cathode, while the outside shell is the anode and is isolated from the chassis. PD bias adjustments are made with the  $(+)$  side of a DC voltmeter to cathode, and (-) side probe to anode (0 to  $+5VDC$  scale).

### **4.2.5 Output Connector**

Connections to the laser diode and photodiode are made with a 9-pin, D-sub connector.

### **4.2.6 Output Connections**

The pin connections to the laser diode and monitor photodiode are made from the 9-pin, D-sub connector labeled OUTPUT. The connections are printed on the rear panel and should be made as shown in Figure 17 and Figure 18.

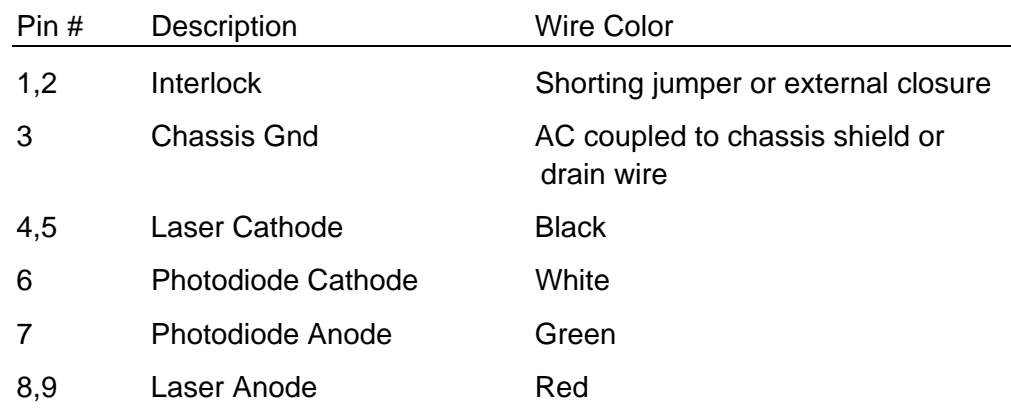

### **4.2.7 Chassis GND**

This 4 mm banana jack is connected to chassis ground. It's intended to be used as an additional earth ground connection for the Laser Diode Driver enclosure.

#### **4.2.8 AC Power Inlet**

The input voltage setting is indicated in a small window on the face of the power module. A small screwdriver is needed to flip down the panel once the AC line cord is removed. Carefully rotate the plastic tumbler and reinsert it to show the appropriate power grid voltage. The fuse is also located behind this panel and can be pulled out, for replacement with the appropriate size, as indicated on the back panel.

All units are preset at the factory for operation at 108-132VAC, 60HZ.

The fuse must be changed for 198-242VAC and 216-264VAC operation. **Select** 

- 100VAC for operation at 90-110VAC, 60Hz
- 120VAC for operation at 108-132VAC, 60Hz
- 220VAC for operation at 198-242VAC, 50Hz
- 240VAC for operation at 216-264VAC, 50Hz

The line cord supplied with each unit should be plugged only into a properly grounded three-prong outlet to prevent electrical shock in the event of an internal short circuit to the metal cabinet.

#### **4.2.9 Frame or Chassis Terminal**

This terminal provides access to frame or chassis connection.

#### **4.2.10 Power Inlet Socket**

Plug the included power cord into the Power Inlet Socket on the rear of the instrument, then plug the power cord into a wall socket with proper earth grounding.

## **5 Computer Interfacing**

#### **5.1 Memory**

The calibration constants and other laser parameters that must be retained even when the power is removed from the unit, are stored in an electrically erasable programmable memory (EEROM).

#### **5.2 Interlock Operation**

The back panel laser input/output connector has interlock connections that must be connected before the laser output will be enabled.

#### **5.3 Commands and Queries**

There are two types of device commands: commands that cause the instrument to take a desired action, and queries that return a stored value or state of the instrument. Queries must end with a question mark (?), while commands may require parameter(s) to follow:

#### **LASer:LIMit:I 50.00**

For example, the value "50.00" in the command **LASer:LIMit:I 50.00**, sets the laser current limit at 50.00. Table 3 below summarizes all the commands and queries supported by the instrument. The command/query MUST contain all of the letters that the commands are optional, and may be used for clarity.

The commands may be sent to the instrument in either upper or lower case or in any combination. For example, the following commands are equal:

> **LASer:LIMit:I 50.00 LAS:LIM:I 50.00 las:LIM:I 50.00 Las:Lim:I 50.00**

#### COMMAND EXECUTION:

The controller interprets the commands in the order they are received and execute them sequentially. If a set of commands have to be executed closer to each other, these commands can be sent to the controller simultaneously by creating a command string with semicolon (;) used as a command separator. The command string length should not exceed 50 characters. In the example shown below, a command string was created with semicolon separating 5 queries. The controller responds to this command string with a response that has 5 values using a comma (,) as a separator.

#### **COMMAND STRING:**

### **LAS:OUT?;LAS:SET:I?;LAS:I?;LAS:SET:MDI?;LAS:MDI? INSTRUMENT RESPONSE:**

#### **0,5540,0,33.94,0.00**

#### COMMAND TERMINATION:

All commands sent to the instrument must be terminated by <Carriage Return><Line Feed>.characters. All responses sent out by the instrument are terminated by the same characters.

#### **NOTE**

For compatibility, some commands have optional entries; such as **LASer:LDI**, which can also be **LASer:I**. Options are shown in Table 3 as parenthesis; such as **LASer:LDI (I)**. After Table 3, each command and query is detailed.

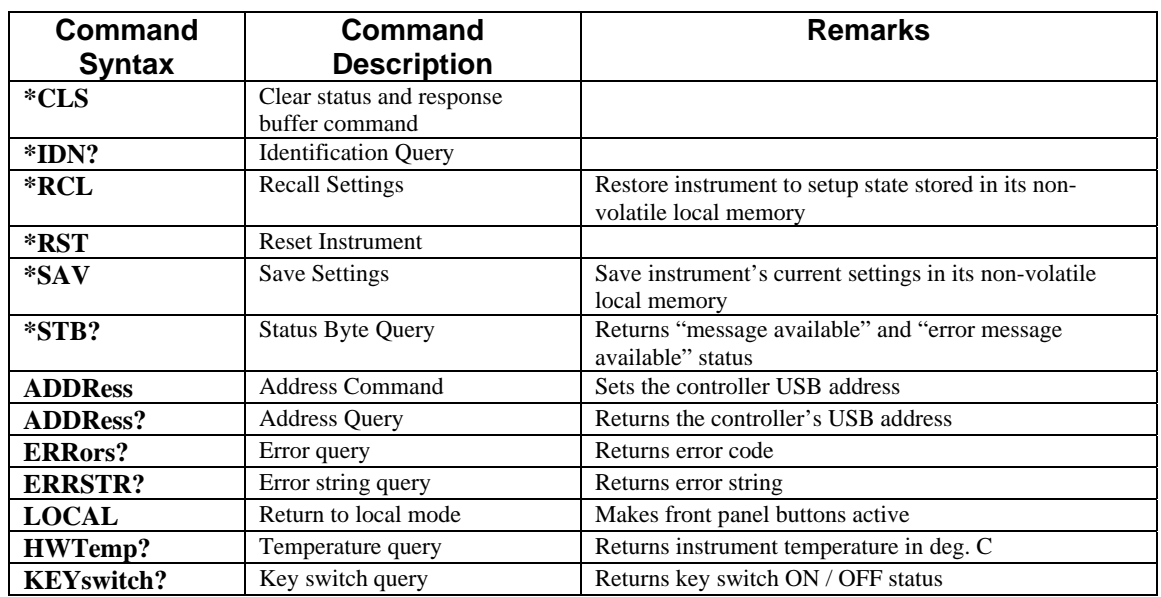

### **Commands common to both Temperature Controllers and Laser Diode Drivers:**

#### **Commands specific to Laser Diode Drivers**

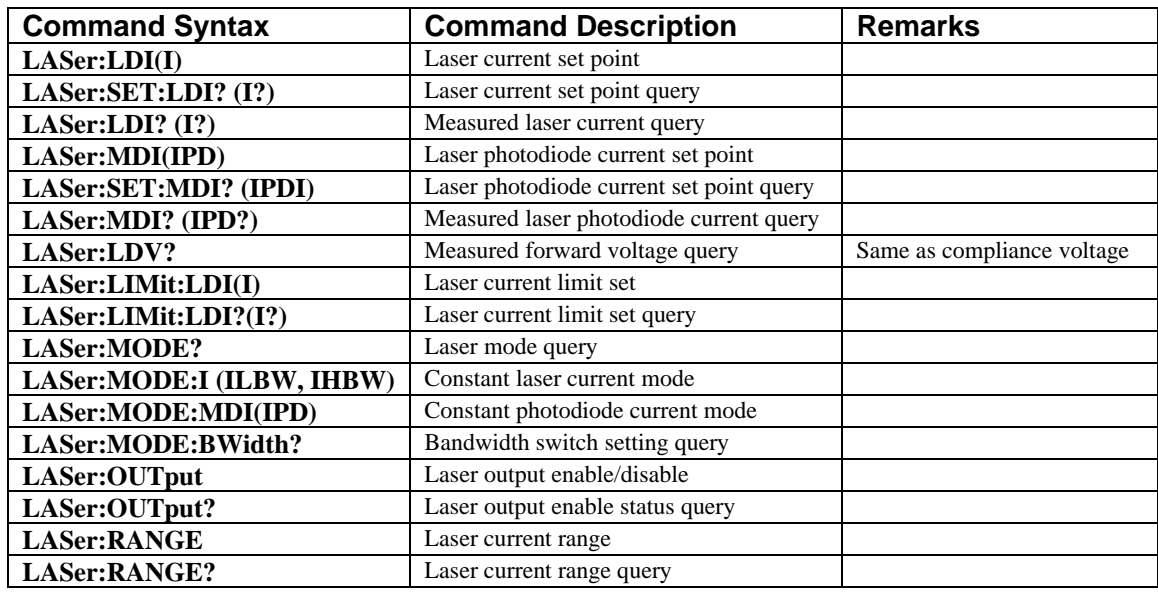

*Table 3 Command Summary* 

### **\*CLS**

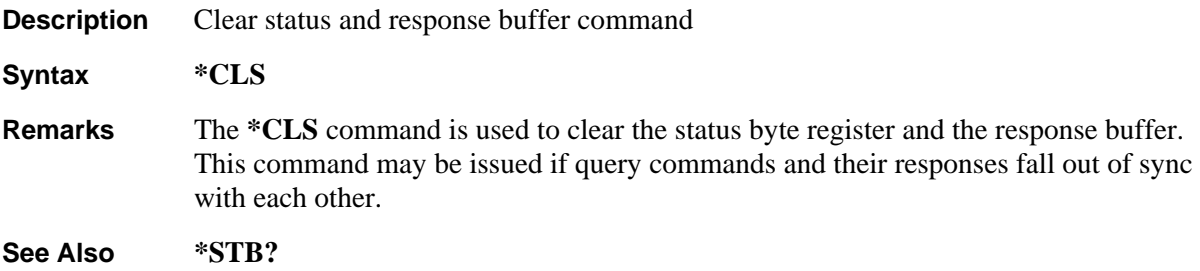

### **\*IDN?**

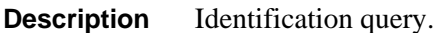

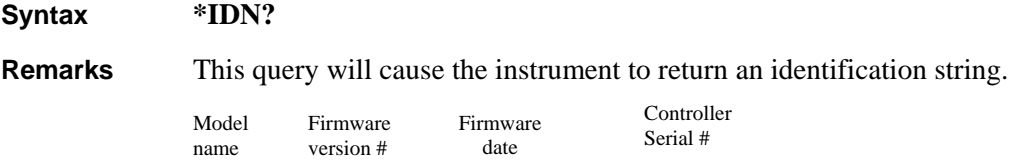

date

#### $\begin{picture}(150,10) \put(0,0){\dashbox{0.5}(100,0){ }} \put(150,0){\circle{10}} \put(150,0){\circle{10}} \put(150,0){\circle{10}} \put(150,0){\circle{10}} \put(150,0){\circle{10}} \put(150,0){\circle{10}} \put(150,0){\circle{10}} \put(150,0){\circle{10}} \put(150,0){\circle{10}} \put(150,0){\circle{10}} \put(150,0){\circle{10}} \put(150,0){\circle{10}} \put(150$  $\bigcap$  $\sqrt{2}$ NEWPORT XXXX vYYY mm/dd/yy, SNZZZZ

version #

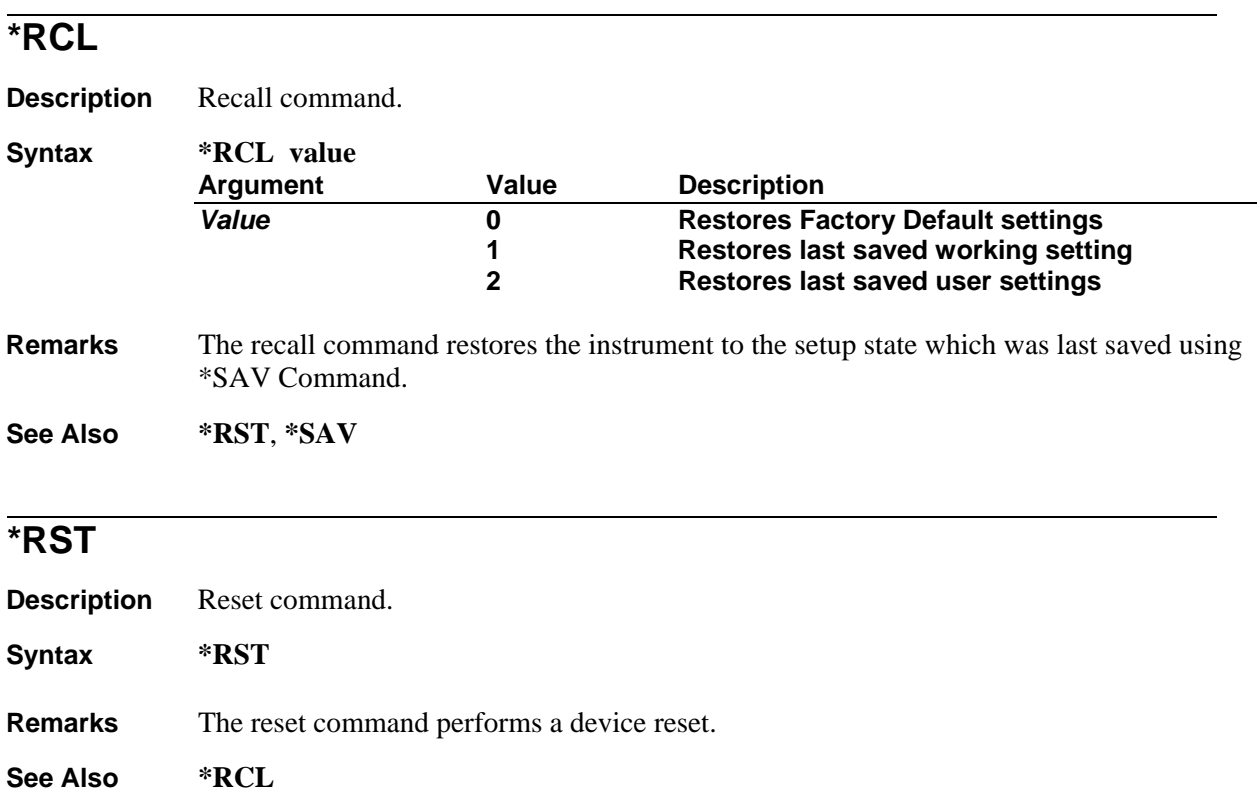

#### **\*SAV**

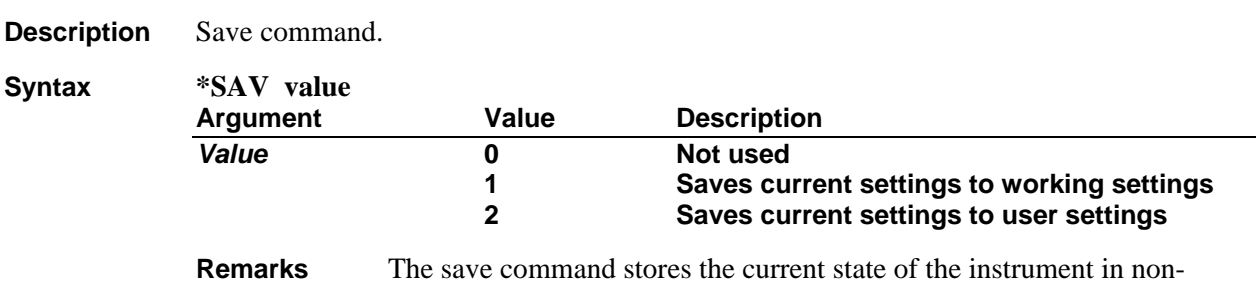

volatile local memory. This state is then recalled by using the **\*RCL** recall command.

**See Also \*RCL** 

#### **\*STB?**

- **Description** Status Byte Register query.
- **Syntax \*STB?**

**Remarks** The Read Status Back query allows the programmer to read the Status Byte Register.

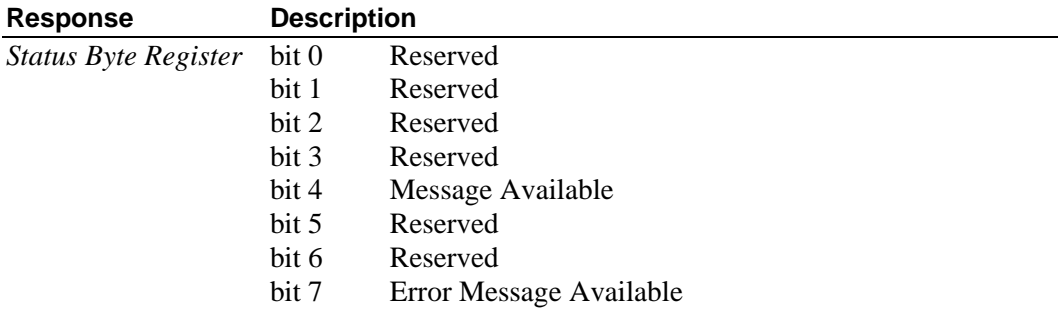

#### **ADDRess**

**Description** USB address command.

**Syntax ADDRess** value

**Remarks The ADDRess** command sets the instrument USB address. After changing USB address, the communication with the instrument has to be re-initialized. This can be accomplished by calling "InitSystem" function in the DLL available in the CD provided with the instrument.

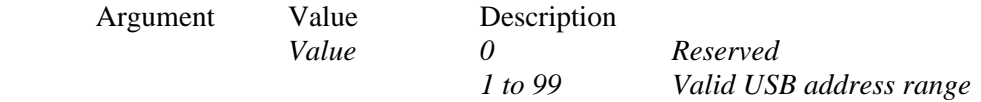

**See Also ADDRess?** 

### **ADDRess?**

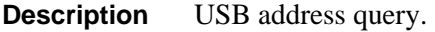

#### **Syntax ADDRess?**

**Remarks The ADDRess** query returns the controller's USB address.

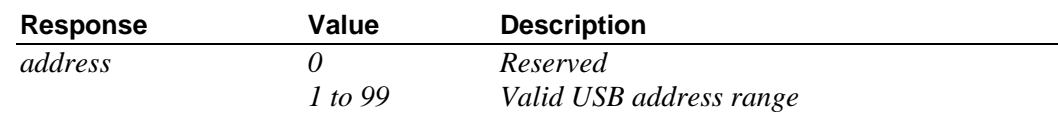

**See Also ADDRess**

### **ERRors?**

**Description** Error query.

**Syntax ERRors**?

**Remarks** The **ERRors?** query returns a list of commands and device errors which have occurred since the last query. These errors are indicated by a number that corresponds to the type of error which occurred.

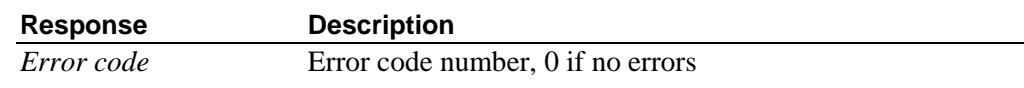

**See Also ERRSTR?** 

#### **Error Messages**

#### **0 NO ERROR**

No errors exist in the output buffer.

#### **099 FIRMWARE NOT VALID**

The previous firmware update was not completed successfully. Update the firmware again.

#### **115 IDENTIFIER NOT VALID**

The issued command does not exist. Check the command syntax.

#### **200 REMOTE MODE**

Instrument is presently in remote mode. As a result, the rotary knob and "RANGE", "MODE" and "OUTPUT" switches have been made inactive. Issue "LOCAL" command to make the knob and switches active.

#### **201 VALUE OUT OF RANGE**

The specified parameter is out of range. Refer to the description of issued command for valid parameter range.

#### **501 INTERLOCK ERROR**

The output has been turned OFF because interlock has been disconnected from rear panel (DB9 pins 1,2).

#### **502 HARD CURRENT LIMIT ERROR**

The output has been turned OFF because:

- a. An open circuit in the laser diode package or cabling.
- b. Overmodulating the external voltage input caused the laser output current to exceed a previously set limit value.

Once the fault is corrected, "LAS:OUTput 1" command must be issued once to clear the error indication, and a second time to restore current to the laser diode.

#### **505 COMP VOLTAGE LIMIT ERROR**

The output has been turned OFF because the forward voltage drop of a laser diode (or series arrangements of multiple diodes) exceeds the compliance voltage specified in Table 1. Once the fault is corrected, "LAS:OUTput 1" command must be issued once to clear the error indication, and a second time to restore current to the laser diode.

#### **513 RANGE CHANGE**

The output has been turned OFF because a range change was commanded using "LAS:RANGE" command.

#### **514 MODE CHANGE**

The output has been turned OFF because a mode change was commanded using either "LAS:MODE:I" or "LAS:MODE:MDI" command.

#### **901 SYSTEM OVER TEMPERATURE ERROR**

The output has been turned OFF because temperature inside the instrument has exceeded 75 degC. Once the fault is corrected, "LAS:OUTput 1" command must be issued once to clear the error indication, and a second time to restore current to the laser diode.

#### **902 LASER ENABLE OFF**

The output has been turned OFF because front panel key switch (LASER ENABLE) is in OFF position.

#### **ERRSTR?**

**Description** Error string query.

#### **Syntax ERRSTR**?

**Remarks** The **ERRSTR?** query returns a list of commands and device error numbers along with the corresponding error text strings which have occurred since the last query.

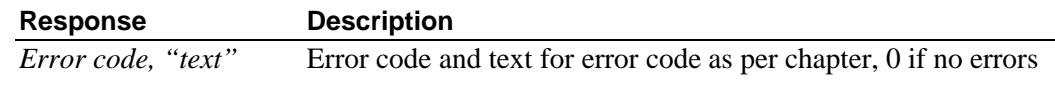

**See Also ERRors?** 

#### **LOCAL**

**Description** Return to local mode (from USB remote)

**Syntax LOCAL** 

**Remarks** Returns the controller to local mode after being placed in remote mode by the USB interface.

#### **KEYswitch?**

**Description Key switch setting query** 

#### **Syntax KEYswitch?**

**Remarks** The **KEYswitch** query returns an integer that indicates the present state of front panel key switch.

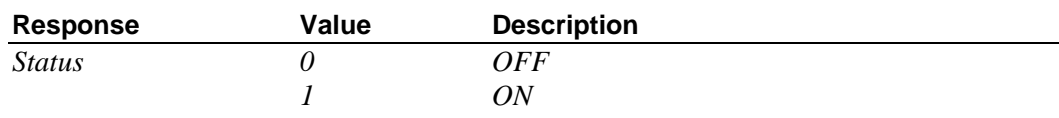

### **HWTemp?**

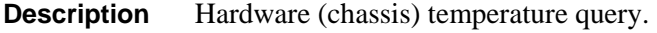

#### **Syntax HWTemp?**

**Remarks** The **HWTemp?** query returns the value of the hardware temperature measurement.

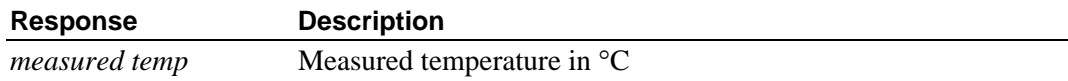

This measurement is updated approximately once every 225 milliseconds.

### **LASer:LDI (I)**

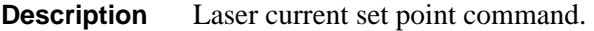

- **Syntax LASer:LDI** *current set point*
- **Remarks** Sets the laser's constant current set point.

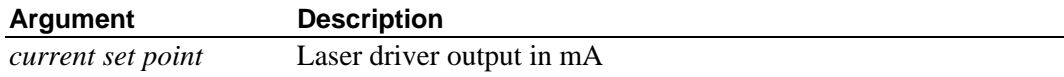

This command will not affect the output if the channel is in IPD or MDI modes.

#### **See Also LASer:LDI?, LASer:SET:LDI?**

### **LASer:SET:LDI? (I?)**

**Description** Laser constant current set point query.

**Syntax LASer:SET:LDI?**

**Remarks** The **LASer:SET:LDI?** query returns the constant current set point.

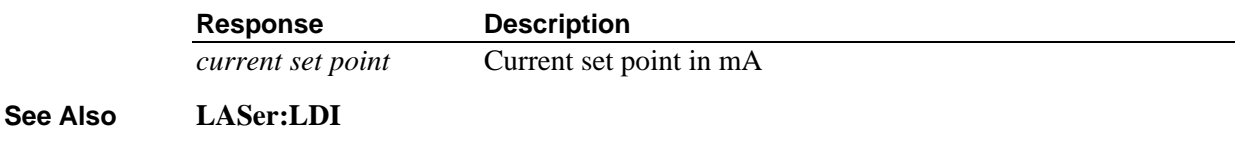

### **LASer:LDI? (I?)**

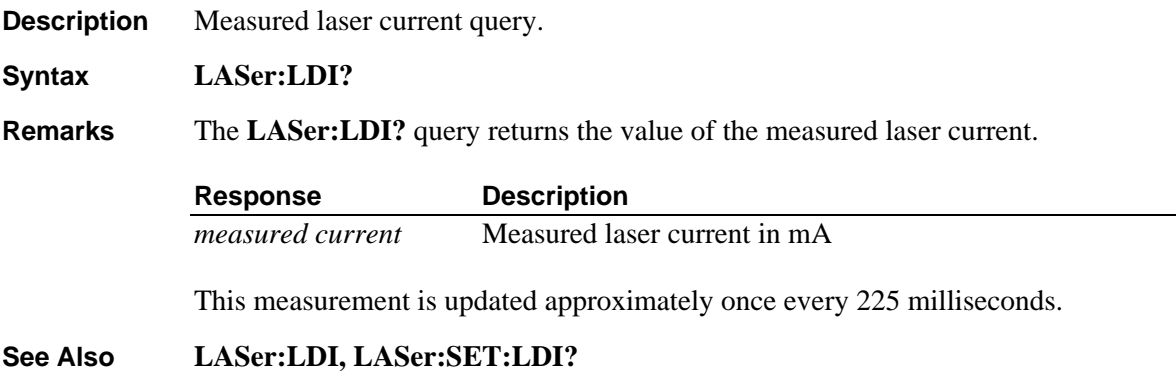

### **LASer:MDI (IPD)**

**Description** Laser photodiode current set point command.

**Syntax LASer:MDI** *photodiode current*

**Remarks** The **LASer:MDI** command sets the value of the photodiode current set point, in mA.

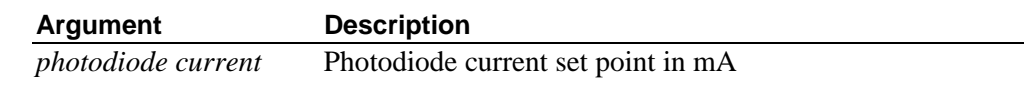

**See Also LASer:MDI?, LASer:SET:MDI?** 

### **LASer:SET:MDI? (IPD?)**

**Description** Laser constant photodiode current set point query.

**Syntax LASer:SET:MDI?**

**Remarks** The **LASer:SET:MDI?** query returns the laser photodiode current set point value in mA.

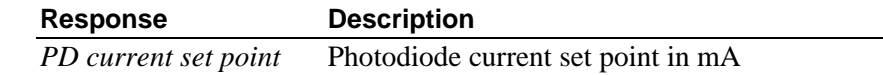

**See Also LASer:MDI** 

### **LASer:MDI? (IPD?)**

**Description** Laser measured photodiode current query.

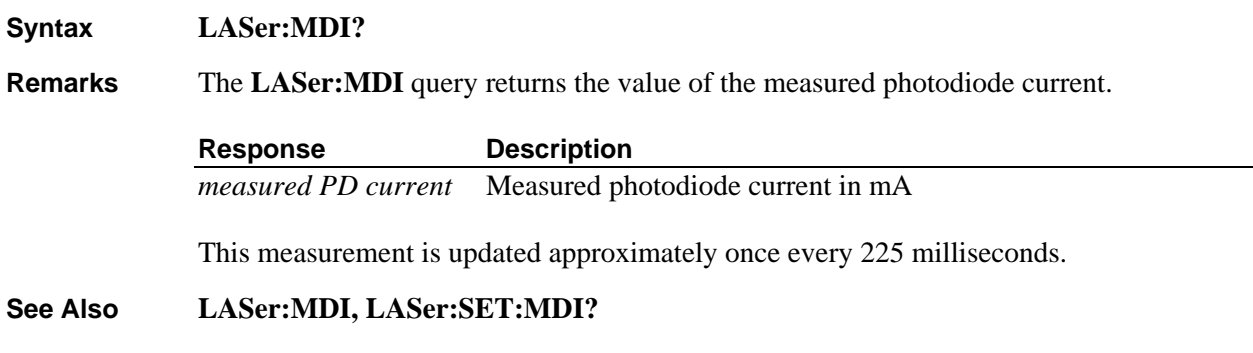

### **LASer:LDV?**

**Description** Measured forward voltage query.

**Syntax LASer:LDV?**

**Remarks** The **LASer:LDV?** query returns the laser channel's measured forward voltage.

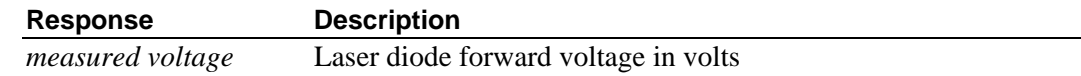

### **LASer:LIMit:LDI (I)**

**Description** Laser current limit set command.

**Syntax LASer:LIMit:LDI** *current limit*

**Remarks** The **LASer:LIMit:LDI** command sets the laser current limit value.

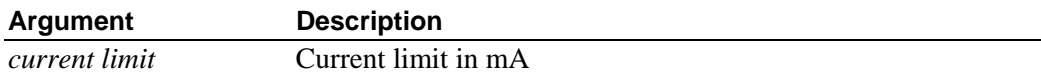

**See Also LASer:LIMit:LDI?** 

### **LASer:LIMit:LDI? (I?)**

**Description** Laser current limit set query.

**Syntax LASer:LIMit:LDI?**

**Remarks** The **LASer:LIMit:LDI?** query returns the value of the laser current limit.

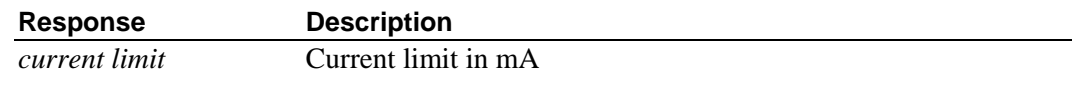

**See Also LASer:LIMit:LDI** 

### **LASer:MODE?**

**Description** Laser mode query.

**Syntax LASer:MODE?**

**Remarks** The **LASer:MODE?** query returns the selected laser control mode.

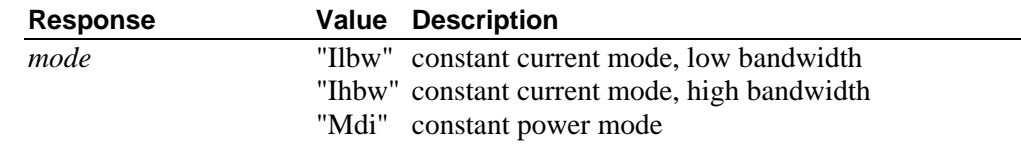

**See Also LASer:MODE:ILBW, LASer:MODE:IHBW, LASer:MODE:ICW, LASer:MODE:MDI, LASer:MODE:P** 

### **LASer:MODE:I (ILBW, IHBW)**

**Description** Enter constant current mode command.

**Syntax LASer:MODE:I**

**Remarks The LASer:MODE:I** command selects the laser constant current mode. If this command is issued when the output is ON, output is turned OFF, and the mode is set to constant current mode.

**See Also LASer:MODE?** 

### **LASer:MODE:MDI (IPD)**

**Description** Enter constant photodiode current mode command.

**Syntax LASer:MODE:MDI**

**Remarks** The **LASer:MODE:MDI** command selects the photodiode constant current mode. If this command is issued when the output is ON, output is turned OFF, and the mode is set to constant photodiode current mode.

**See Also LASer:MODE?** 

### **LASer:MODE:BWidth?**

**Description** Bandwidth switch setting query

**Syntax LASer:MODE: BWidth?**

**Remarks** The **LASer:MODE: BWidth** query returns an integer that indicates the present Bandwidth switch setting.

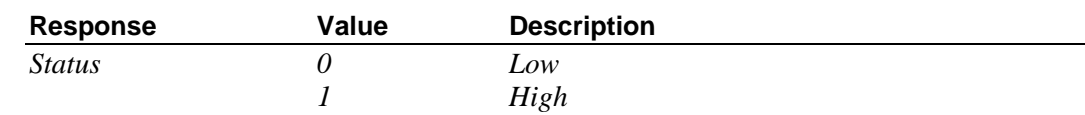

### **LASer:OUTput**

**Description** Laser enable output command.

**Syntax LASer:OUTput** *enable*

**Remarks** The **LASer:OUTput** command turns the laser output on or off.

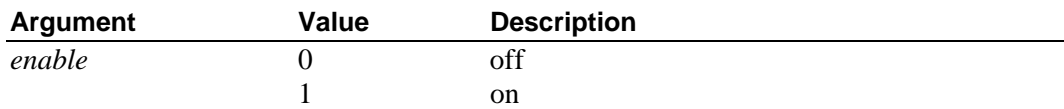

When the laser output is off, an internal short is placed across the output terminals.

**See Also LASer:OUTput?** 

### **LASer:OUTput?**

**Description** Laser enable output query.

#### **Syntax LASer:OUTput?**

**Remarks** The **LASer:OUTput?** query returns the status of the laser output.

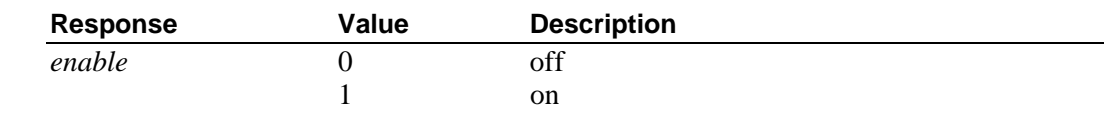

**See Also LASer:OUTput** 

### **LASer:RANGE**

**Description** Range select.

**Syntax LASer:RANGE range**

**Remarks** Each Model 500B series unit has two output current ranges. If this command is issued when the output is ON, output is turned OFF, and the range is set to the desired state.

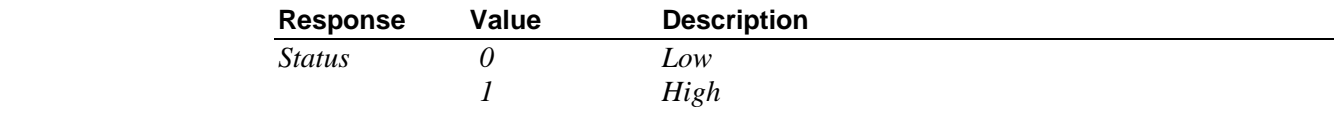

**See Also LASer:RANGE?** 

### **LASer:RANGE?**

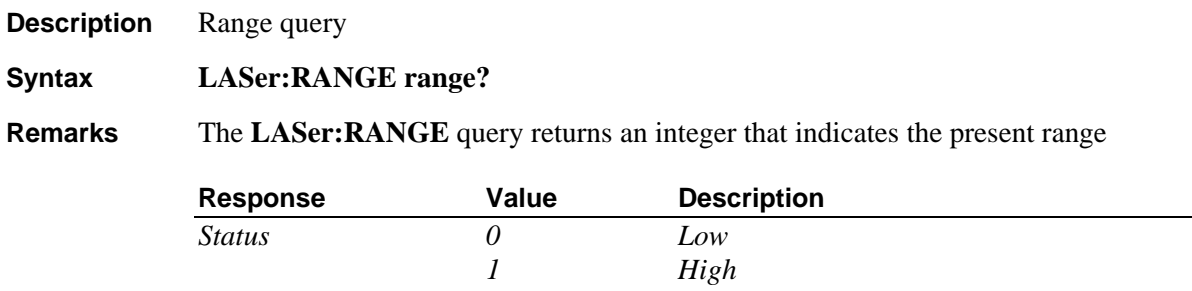

**See Also LASer:RANGE** 

*This page is intentionally left blank* 

## **6 Software Application**

#### **6.1 Overview**

The 300B/500B Controllers have a USB 2.0 connector on the back of the unit that is used to connect to a computer. This connector will work with USB 1.0 and 1.1 also, as it is fully backwards compatible.

Provided on the CD that comes with the unit is an installation for a software application that communicates with the 300B/500B using the USB port. The installation installs the USB drivers that are required to use USB communication.

The design of the software is to allow the user to remotely control the functions of the instrument.

#### **6.2 Connection**

Select either the LDD or TEC page tab. Set the USB (Virtual) Address and click the CONNECT button to start communicating with the instrument.

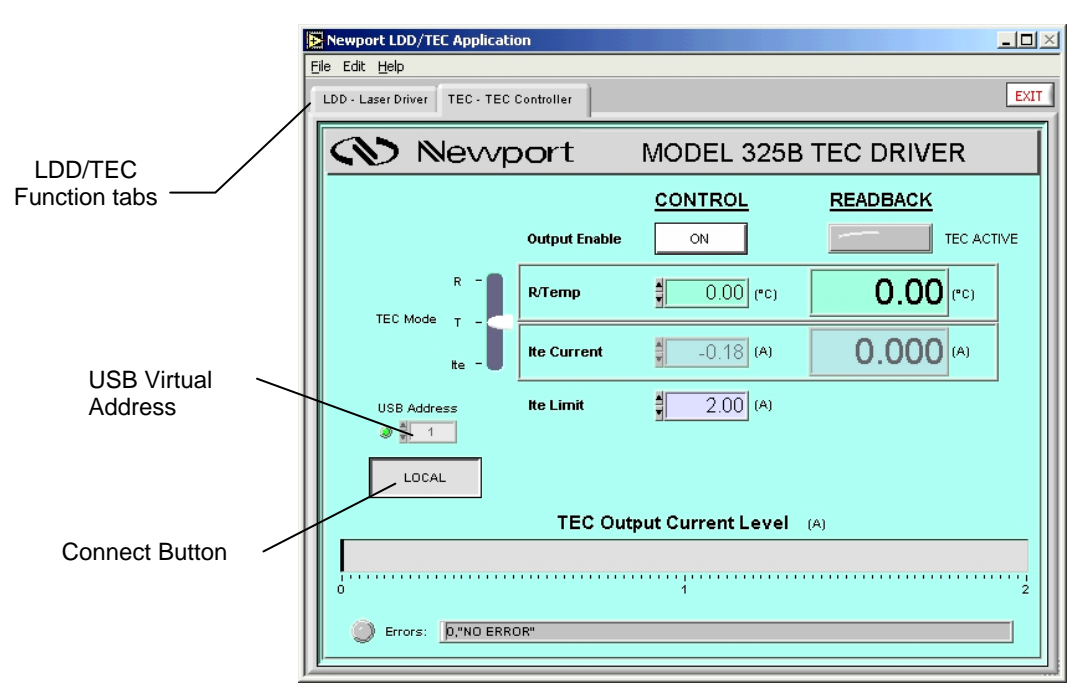

*Figure 14 Application front panel (TEC Tab)* 

#### **6.3 General Usage**

This software application allows the user to setup and monitor the instrument remotely.

The controls on the instrument are available in the software in a very easy to read and change format.

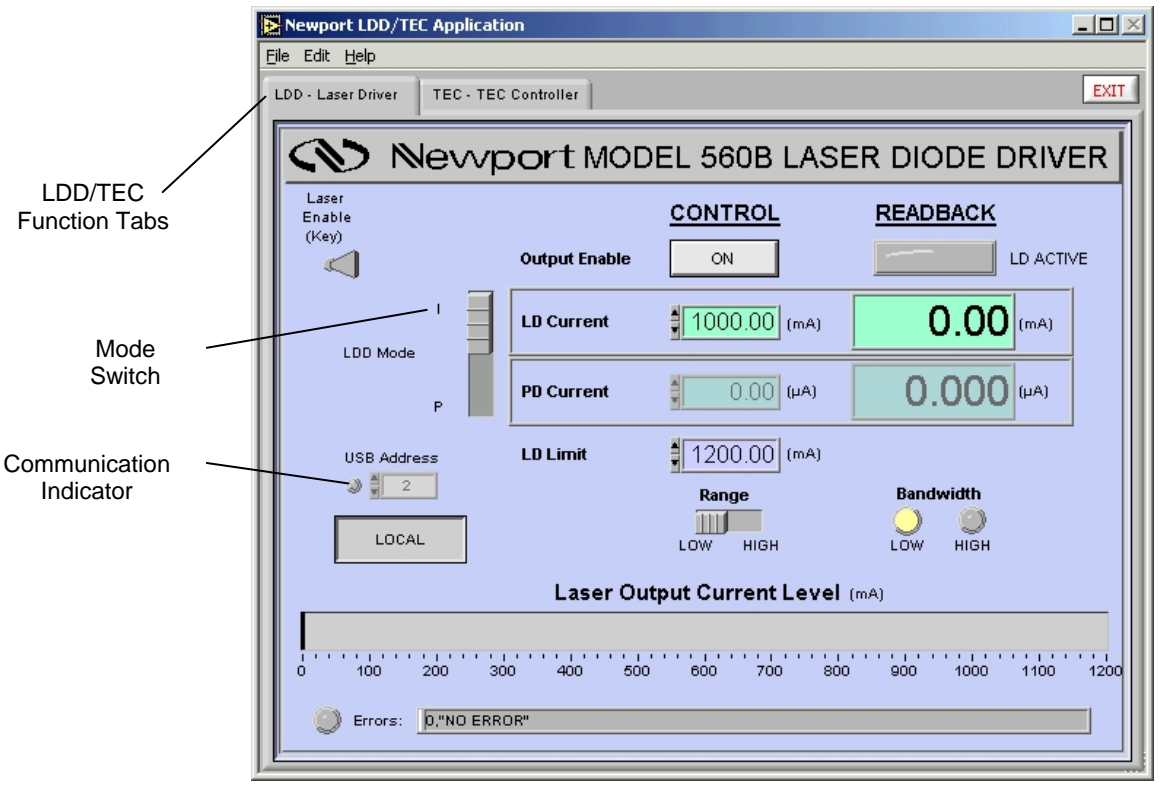

*Figure 15 Application front panel when communicating (LDD Tab)* 

The software has two tabs, one for the (300B) TEC specific functions, and one for the (500B) LDD functions. The individual TEC and LDD specific tabs have two columns labeled on the top as CONTROLS and READBACK.

#### **6.3.1 LDD Tab**

CONTROLS:

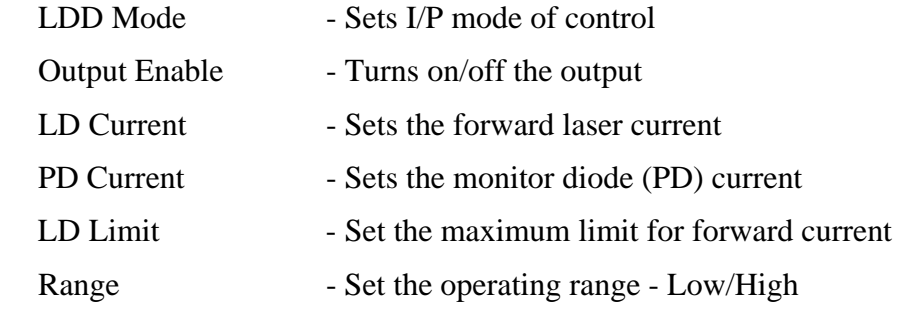

READBACK:

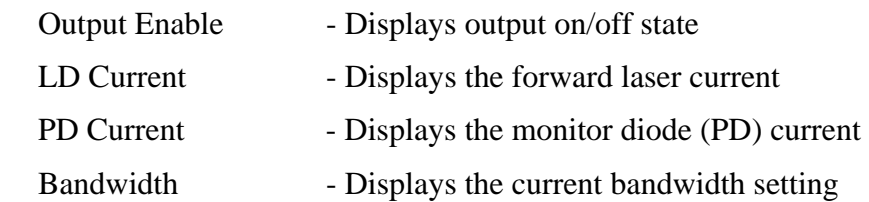

### **6.3.2 TEC Tab**

CONTROLS:

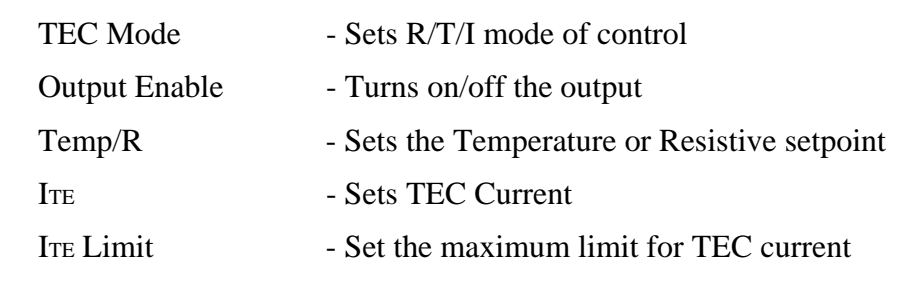

#### READBACK:

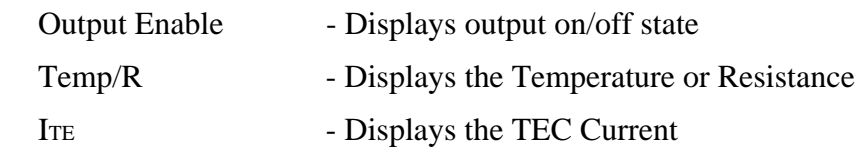

The Laser/TEC Output Current Level display on the bottom is a visual indicator of the current read-back, with the upper limit for that setpoint.

On the very bottom are an Error indicator light and a display of the last Errors, if any.

#### **6.4 Menu Structure**

To Exit the application, go to the File menu and select Exit.

The Edit/TEC Settings menu option has additional TEC settings such as PID gain settings.

The Edit/Advanced Properties menu option has additional property settings, including search for instruments and data logging options.

The File/Print will print the window.

The Help/About will show information about the application.

*This page is intentionally left blank* 

## **7 Principles of Operation**

### **7.1 Introduction**

Operating procedures of the Model 500B Series Laser Diode Drivers include safe handling procedures for laser diodes, various types of laser diode packages, how to make the connections, and how to ground a laser diode.

#### **7.2 Laser Diode Handling Precautions**

Laser diodes are extremely sensitive to static discharge and guidelines should be followed at all times when handling laser diodes:

- a. All operators must have a properly grounded wrist strap before handling any laser diode.
- b. All soldering iron tips must be properly grounded.
- c. All related test and assembly equipment must be properly grounded

Laser diodes are extremely sensitive to electrostatic discharge since they can only withstand a maximum reverse voltage of 2 to 3V across their leads and no more than the maximum rated current in the forward direction.

#### **NOTE**

Always follow the manufacturer's instructions for removing and handling laser diodes.

### **NOTE**

Always follow the laser diode manufacturer's specifications for maximum temperatures and soldering times.

Additional precaution must be taken when soldering leads of a laser diode. Excess heat from soldering damages the laser facet. Care must be taken to provide a heat sink between the laser diode and the leads during soldering.

Added protection from electrostatic discharge (ESD) can be obtained by inserting ferrite beads and capacitors near the laser diode as shown in Figure 16. When applying high-speed modulation to the laser diode, this circuit might reduce the maximum modulation frequency.

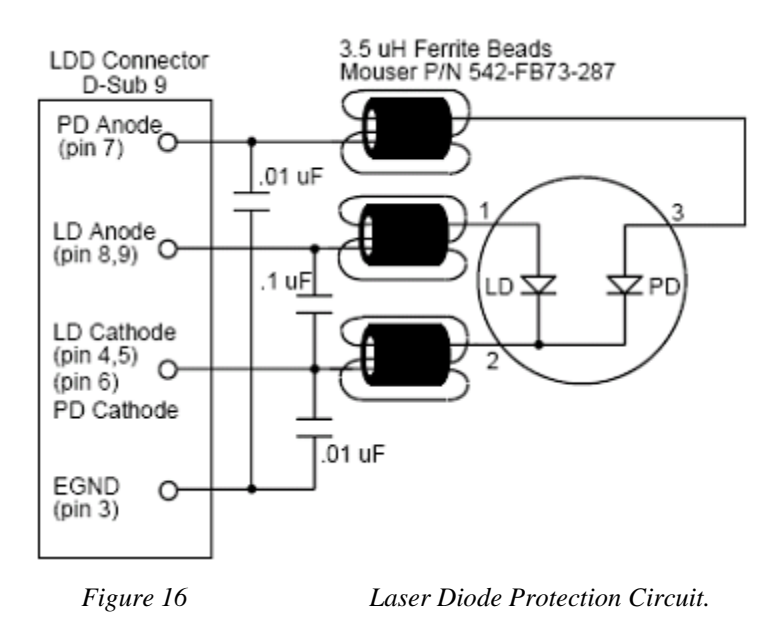

### **7.3 Laser Diode Connections**

Laser diodes come in many different types of packages, with and without monitor photodiodes. The following sections will show how to make connections to standard 9mm and 5.6mm packaged laser diodes and also telecommunication laser diodes in Dual In-Line (DIL) and butterfly packages. Any other packages such as TO-3 packages have laser diode and photodiode connections identical to the types shown below.

#### **7.3.1 9mm and 5.6mm Laser Diode Packages**

Almost all CD type packages fall into one of seven configurations as shown in Figure 17. Figure 18 shows how to connect a Model 500B Laser Diode Driver to three of the various laser diode and photodiode configurations.

### **NOTE**

The optional chassis ground (earth ground) should not be connected until reading Sections 3 and 4.

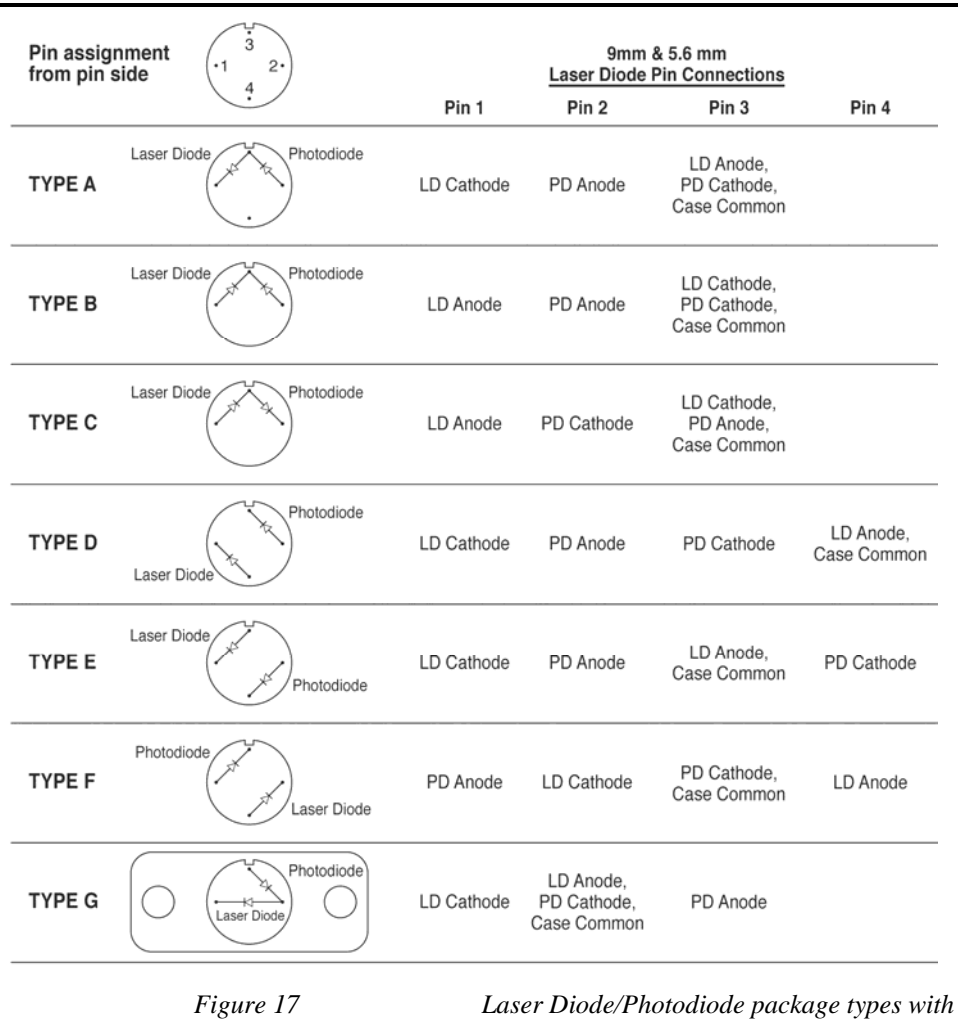

*pin assignments.* 

### **NOTE**

Pin assignments for some laser diodes may differ from those shown. Please be careful and check for the correct laser diode type before making any connections to a Model 500B Series Laser Diode Driver. If the laser diode is to be earth grounded, the CHASSIS GND pin 3 from the laser diode driver output connector is used to make this connection, which is connected internally to the chassis directly. Make sure that this is the only earth ground connection to the laser diode.

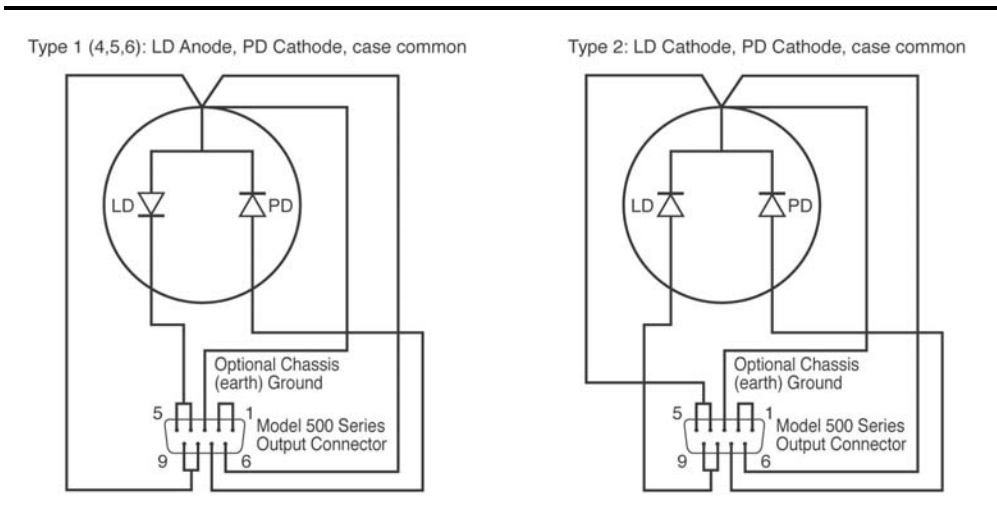

Type 3: LD Cathode, PD Anode, case common

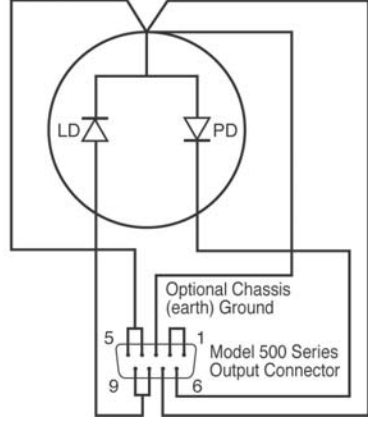

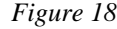

*Figure 18 Laser Diode/Photodiode configurations and connections to 500B Series LDDs.* 

#### **7.3.2 Telecommunication Laser Diode Packages**

Most telecommunication laser packages fall into one of the following three configurations. Connections of a Model 500/B and Model 300/B unit to a

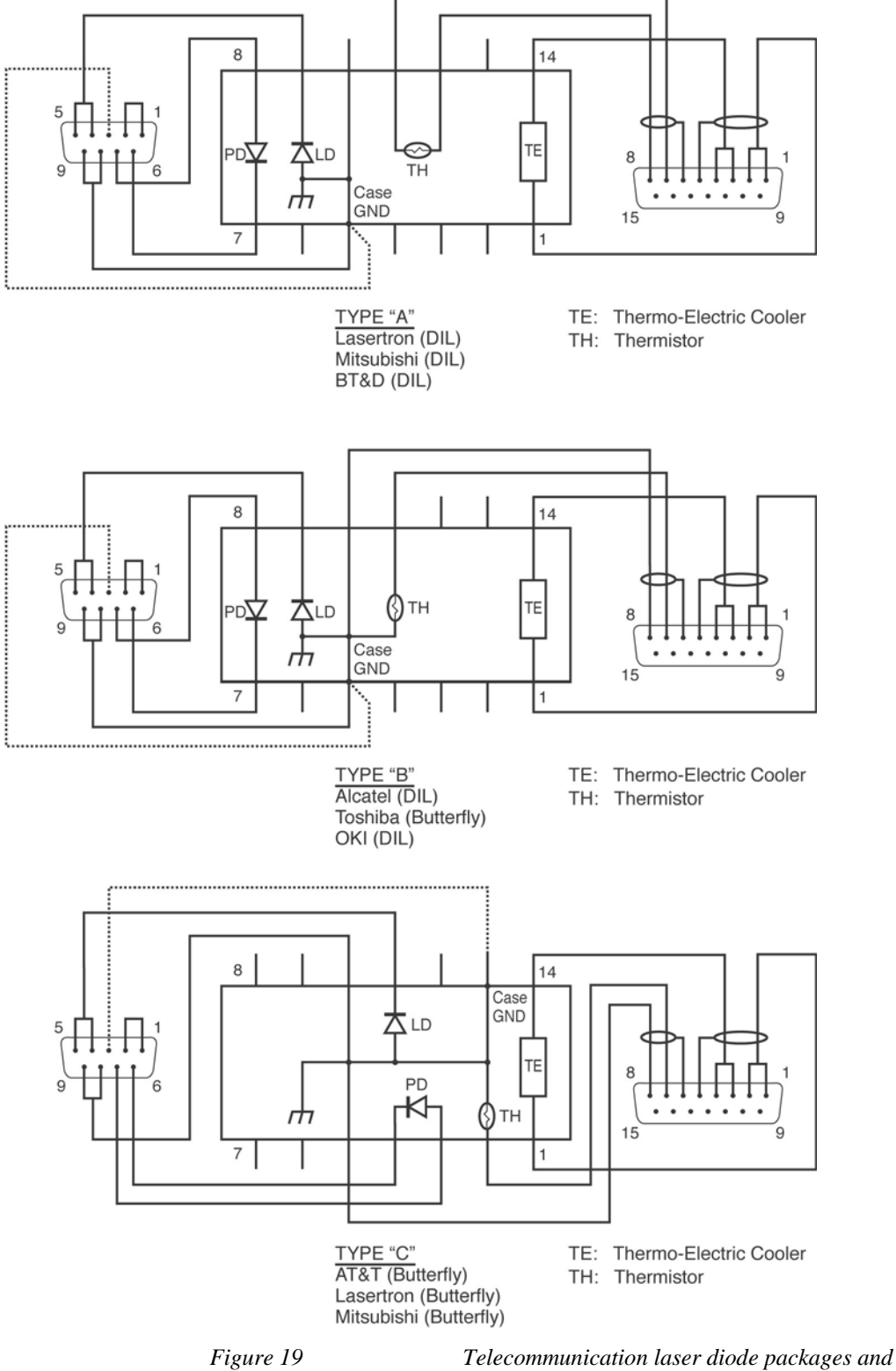

telecommunication laser package are shown in Figure 19. Care must be taken when connecting the chassis ground (earth ground) to the package.

*connections to 500B Series LDDs.* 

### **7.4 Grounding the Laser Diode**

The outputs of the Model 500B Series are isolated from earth (chassis) ground. Isolating the laser diode case avoids damaging the device from multiple ground loop potentials, AC transients or static discharge. It is strongly recommended that a single point ground scheme be established, specifically at pin 3 of the DB-9 connector. This will help minimize noise, transients, and ground loop hazards. Pin 3 is connected directly to chassis. This ensures higher spectrum noise and electrostatic discharges being directed to ground while avoiding a direct galvanic connection between the laser diode and chassis.

If you have additional questions about your earth grounding method contact a Newport Corporation applications engineer.

### **7.5 Model 500B Series Setup**

#### **7.5.1 Using the Interlock Feature**

The interlock feature is an additional contact closure in series with the front panel keyswitch. The loop between pins 1 and 2 can be removed as a relay contact or safety switch that disables the output drive circuit when opened. When the interlock loop is closed again, pushing the front panel OUTPUT switch will resume current flow after an approximately 4 second soft-start sequence. The switch or relay contact should be electrically isolated from all other circuits and earth ground.

#### **7.5.2 Rack Mounting Model 500B Series Units**

Two units, either Model 300B's or Model 500B's or one of each, may be mounted side by side in the standard rack mount kit (part 35-RACK). Remove the four feet on the bottom of the instrument. Use the screws supplied with the rack mount kit and secure the bottom of the unit(s) to the bracket using the two original front feet mounting positions. After tightening the screws the unit(s) may be slid into a 19" rack and secured to the side rails.

#### **7.5.3 Model 500B Series Operation Checklist**

The following step-by-step procedure should be followed when operating a Model 500B Series Laser Diode Driver:

- a. Check the AC voltage selection of the unit to be sure that it is compatible with the outlet to be used. All units are factory preset for operation from 108-132VAC, 60Hz. Fuses must be changed as indicated on the rear panel for 220VAC and 240VAC operation.
- b. Verify that the interlock feature has been enabled. Pins 1 and 2 of the OUTPUT connector must be shorted before the unit will allow the output current to flow to the laser diode.
- c. Connect the USB interface to a computer when remote operation is necessary
- d. Turn the unit on and allow it to warm up.
- e. Select RANGE of operation.
- f. Set the LIMIT set point using the front panel control knob.
- g. Connect the laser diode and photodiode.
- h. Adjust the PD BIAS voltage to the photodiode.
- i. Select either CURRENT or POWER mode.
- j. Select SETPOINT display mode and set output current or monitor photodiode (optical power) level using the front panel control knob.
- k. Enable KEYSWITCH, push OUTPUT on Switch, then toggle front panel display to the appropriate readout.

#### **NOTE**

Newport Corporation is not in any way responsible for any damage to any device used in conjunction with the Model 500B Series products.

*This page is intentionally left blank* 

## **8 Maintenance and Service**

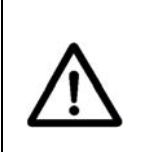

### **CAUTION**

**There are no user serviceable parts inside the Model 500B Series Laser Diode Drivers. Work performed by persons not authorized by Newport Corporation will void the warranty.** 

### **8.1 Enclosure Cleaning**

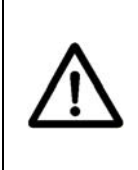

### **WARNING**

**Before cleaning the enclosure of the Model 500B Series Laser Diode Drivers, the AC power cord must be disconnected from the wall socket.** 

The source enclosure should only be cleaned with a mild soapy water solution applied to a damp lint-free cloth. Do not use an acetone or alcohol solution; this will damage the finish of the enclosure.

#### **8.2 Fuse Replacement**

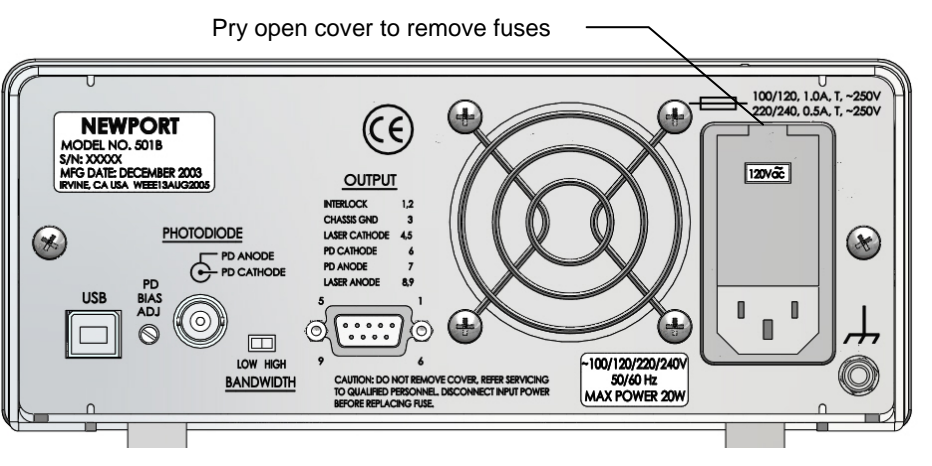

*Figure 20 Fuse Replacement* 

### **WARNING**

**To reduce the risk of electric shock or damage to the instrument, turn the power switch off and disconnect the power cord before replacing a fuse.** 

If a fuse blows:

- 1. Disconnect the power cord from the controller
- 2. Pry out the fuse cover and remove the fuse holders.
- 3. Replace the fuse(s).

Use only Slo-Blo fuses as indicated below

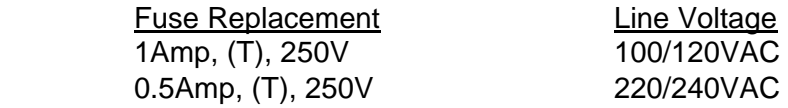

- 4. Reconnect the power cord and turn on the instrument.
- 5. If the problem persists, contact Newport Corporation for service.

### **8.3 Obtaining Service**

The Model 500B Series Laser Diode Driver contains no user serviceable parts. To obtain information regarding factory service, contact Newport Corporation or your Newport representative. Please have the following information available:

- 1. Instrument model number (on the rear panel)
- 2. Instrument serial number (on rear panel)
- 3. Description of the problem.

If the instrument is to be returned to Newport Corporation, you will be given a Return Number, which you should reference in your shipping documents. Please fill out a copy of the service form, located on the following page, and have the information ready when contacting Newport Corporation. Return the completed service form with the instrument.

### **8.4 Service Form**

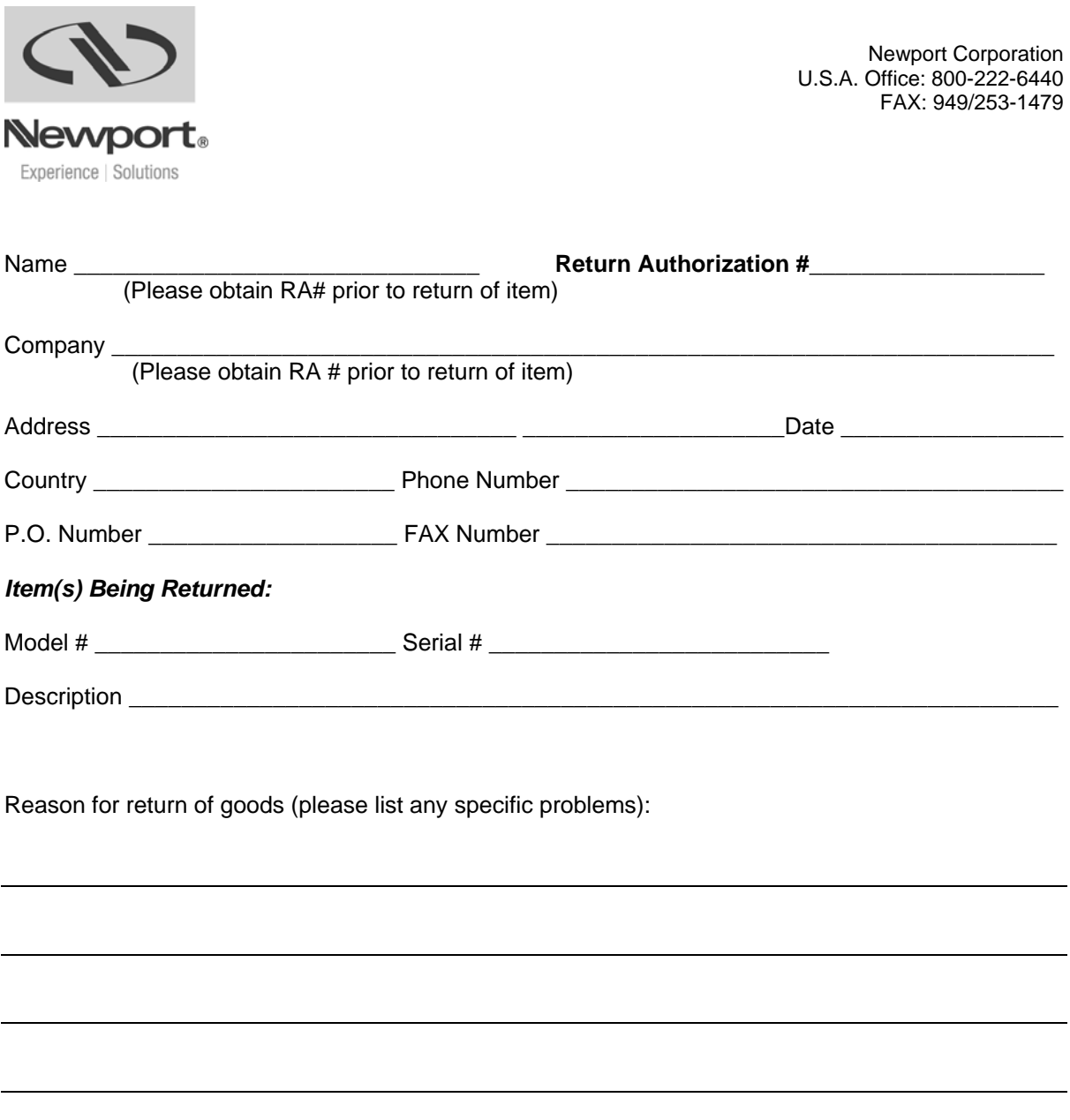

### **Newport Corporation Worldwide Headquarters**

1791 Deere Avenue Irvine, CA 92606

(In U.S.): 800-222-6440 Tel: 949-863-3144 Fax: 949-253-1680

Internet: sales@newport.com

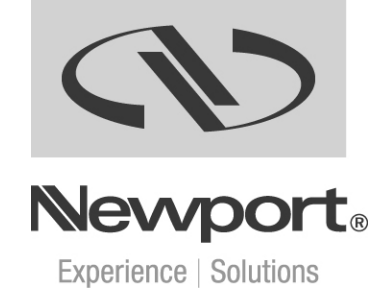

Visit Newport Online at: **www.newport.com**